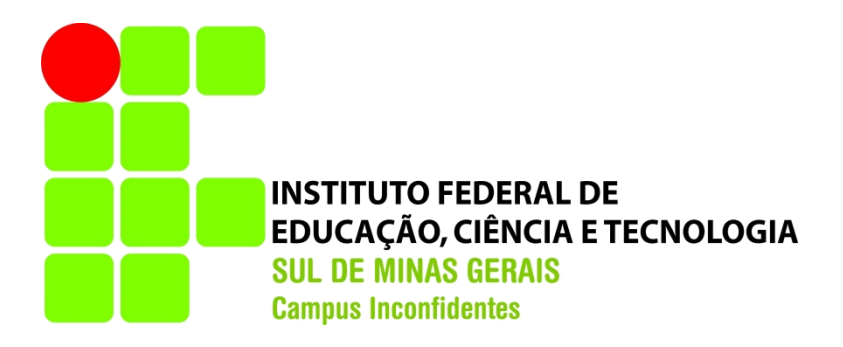

# **BRUNA DO COUTO FLORIANO**

# **AVALIAÇÃO DE** *SOFTWARES* **COMERCIAIS DISPONÍVEIS PARA DESENVOLVIMENTO DE PROJETO GEOMÉTRICO DE RODOVIAS**

**INCONFIDENTES-MG**

**2016**

# **BRUNA DO COUTO FLORIANO**

# **AVALIAÇÃO DE** *SOFTWARES* **COMERCIAIS DISPONÍVEIS PARA DESENVOLVIMENTO DE PROJETO GEOMÉTRICO DE RODOVIAS**

Trabalho de Conclusão de Curso apresentado como pré-requisito de conclusão do curso de Engenharia de Agrimensura e Cartográfica no Instituto Federal de Educação, Ciência e Tecnologia do Sul de Minas Gerais – *Campus* Inconfidentes como parte dos requisitos necessários à obtenção do título de Bacharel em Engenharia de Agrimensura e Cartográfica.

Orientador: Prof. Esp. Paulo Augusto Ferreira Borges

# **INCONFIDENTES-MG**

**2016**

# **BRUNA DO COUTO FLORIANO**

# **AVALIAÇÃO DE** *SOFTWARES* **COMERCIAIS DISPONÍVEIS PARA DESENVOLVIMENTO DE PROJETO GEOMÉTRICO DE RODOVIAS**

**Data de aprovação: \_\_\_\_\_de\_\_\_\_\_\_\_\_\_\_\_2016.**

**Orientador: Prof. Esp. Paulo Augusto Ferreira Borges IFSULDEMINAS –** *Campus* **Inconfidentes**

**\_\_\_\_\_\_\_\_\_\_\_\_\_\_\_\_\_\_\_\_\_\_\_\_\_\_\_\_\_\_\_\_\_\_\_\_\_\_\_\_\_\_\_\_\_\_\_\_\_\_\_\_\_\_\_\_\_\_\_**

**Prof. Dr. Angelo Marcos Santos Oliveira IFSULDEMINAS –** *Campus* **Inconfidentes**

**\_\_\_\_\_\_\_\_\_\_\_\_\_\_\_\_\_\_\_\_\_\_\_\_\_\_\_\_\_\_\_\_\_\_\_\_\_\_\_\_\_\_\_\_\_\_\_\_\_\_\_\_\_\_\_\_\_\_\_**

**Prof. Dr. João Batista Tavares Júnior IFSULDEMINAS –** *Campus* **Inconfidentes**

**\_\_\_\_\_\_\_\_\_\_\_\_\_\_\_\_\_\_\_\_\_\_\_\_\_\_\_\_\_\_\_\_\_\_\_\_\_\_\_\_\_\_\_\_\_\_\_\_\_\_\_\_\_\_\_\_\_\_\_**

## AGRADECIMENTOS

Agradeço primeiramente a Deus por me mostrar uma solução sempre que as circunstâncias não se mostravam favoráveis, e por me dar força e motivos para continuar sempre que pensei em desistir.

Ao professor Paulo Augusto Ferreira Borges pela paciência e contribuição durante a execução desse trabalho, e a todos os docentes que fizeram parte da minha formação acadêmica, desde a infância até agora, principalmente aos do IFSULDEMINAS. Cada um de vocês teve uma importante colaboração para a minha formação profissional e pessoal.

Agradeço aos meus amigos que sempre torceram pelo meu sucesso e agradeço às novas amizades que fiz em Inconfidentes, cada um de vocês marcou de uma forma muito especial minha trajetória aqui. Vou levar pra sempre no meu coração as histórias que vivi com vocês, e tenho certeza que são pessoas que vou levar daqui pra vida, então muitas histórias ainda virão. Em especial quero agradecer aqueles que partilharam essa batalha ao meu lado do início ao fim, aqueles que nesses cinco anos estiveram ao meu lado nos momentos de tristeza, desespero, raiva, correria e nos momentos de alegria. Que tiveram paciência comigo nos atrasos, me ajudaram nos trabalhos e provas, e fizeram dos meus dias mais divertidos. Aqueles sem os quais, eu não chegaria onde cheguei. Muito obrigada meus amigos do EAC 2012!

E finalmente à toda a minha família, especialmente aos meus pais que sempre me incentivaram a estudar, que acreditaram na minha capacidade e me apoiaram nessa trajetória desde o início, vocês são o motivo de eu ter chegado até aqui. E não poderia deixar de citar minha irmã Natalia, agradecer pelos incentivos, pelos puxões de orelha, pela companhia e parceria sempre, e dizer que apesar de ser minha irmã caçula, é a minha maior inspiração.

"Alguns homens veem as coisas como são, e dizem 'Por quê?' Eu sonho com as coisas que nunca foram e digo 'Por que não?'"

(Geroge Bernard Shaw)

## **RESUMO**

<span id="page-5-0"></span>O traçado de uma rodovia envolve diversos aspectos importantes para proporcionar segurança aos veículos que por ali irão trafegar. Há no mercado, diversos *softwares* destinados à elaboração de traçados geométricos de rodovias, que realizam os cálculos de forma automatizada. Com a realização deste trabalho analisou-se alguns desses *softwares* para conferir os resultados que estes retornam ao usuário. Os *softwares* analisados foram o DataGeosis Office, TopoGRAPH 98 SE, AutoCAD Civil 3D, TopoEVN e Carlson Civil Suite. Esta análise foi enfatizada nos principais elementos que formam um traçado geométrico e suas variáveis, como o alinhamento horizontal, o perfil longitudinal, a aplicação da superelevação e superlargura, a seção-tipo e o volume de corte e aterro. Com o resultado do estudo de cada *software* gerou-se um parecer técnico com base na confiabilidade dos cálculos, na facilidade de operação destes e nos recursos adicionais oferecidos por cada um, buscando indicar o mais completo e aquele que oferece mais vantagens para a criação de um traçado geométrico de rodovias.

**Palavras Chave:** Curvas Horizontais, Curvas Verticais, Superelevação, Superlargura, Cálculo de Volumes, Automatização de Cálculos.

## **ABSTRACT**

<span id="page-6-0"></span>The layout of a highway includes several important aspects to provide safety to the vehicles that travel there. There are several softwares in the market for the elaboration of geometric lines of highways, which perform calculations in an automated way. Through this project, it was analyzed some of these software to check the results that these return to the user. The software analyzed was the DataGeosis Office, TopoGRAPH 98 SE, AutoCAD Civil 3D, TopoEVN and Carlson Civil Suite. This analysis was emphasized on the main elements that form a geometric tracing and its variables, such as horizontal alignment, longitudinal profile, superelevation and superlarge application, section-type and cut and fill volume. Through the result of the study of each software a technical opinion was generated based on the reliability of the calculations, their ease of operation and the additional resources offered by each one, seeking to indicate the most complete and one that offers the most advantages for the creation of geometric tracing highways.

**Keywords:** Horizontal Curves, Vertical Curves, Superelevation, Superlarge, Volume Calculation, Automation of Calculations.

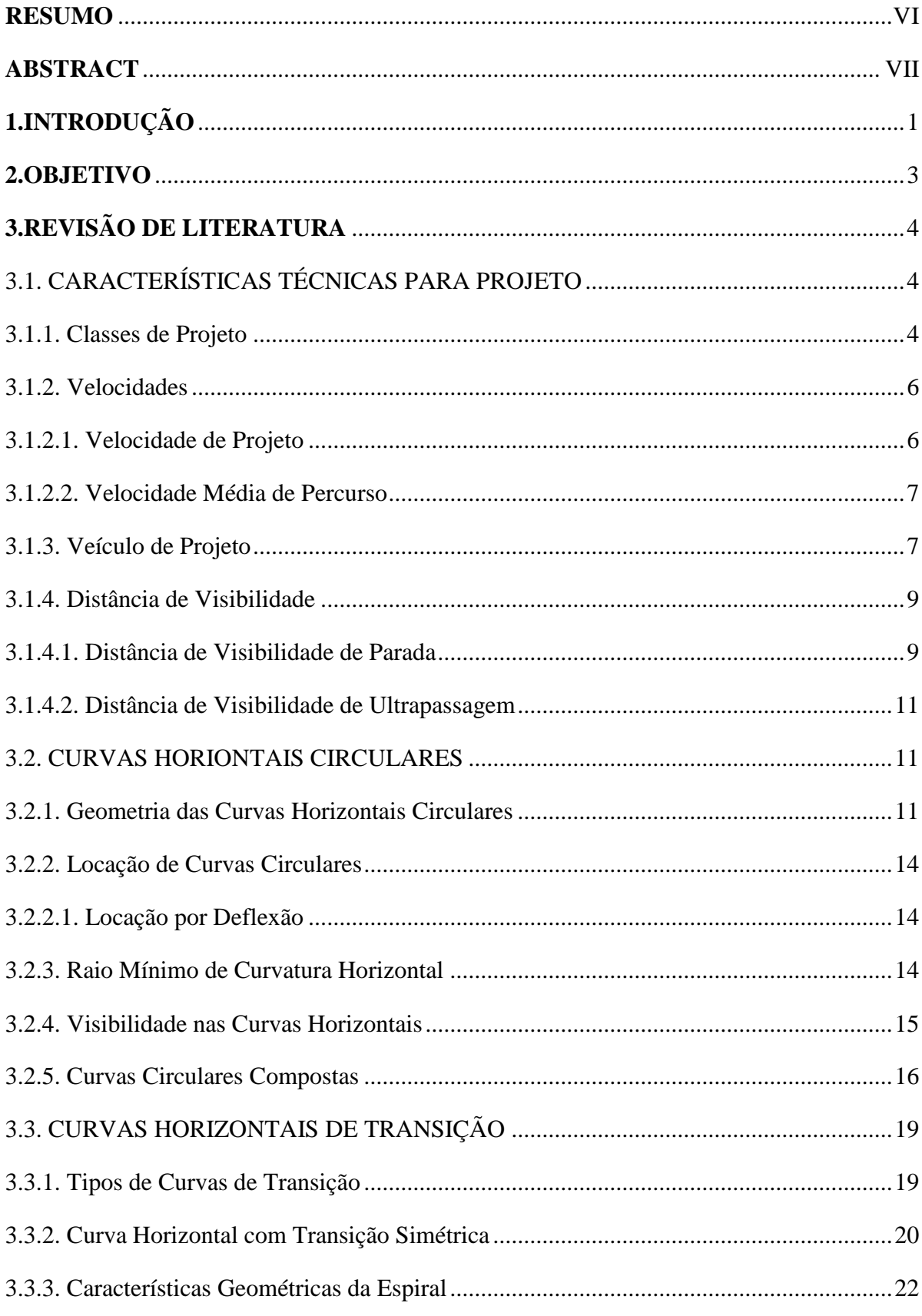

# **SUMÁRIO**

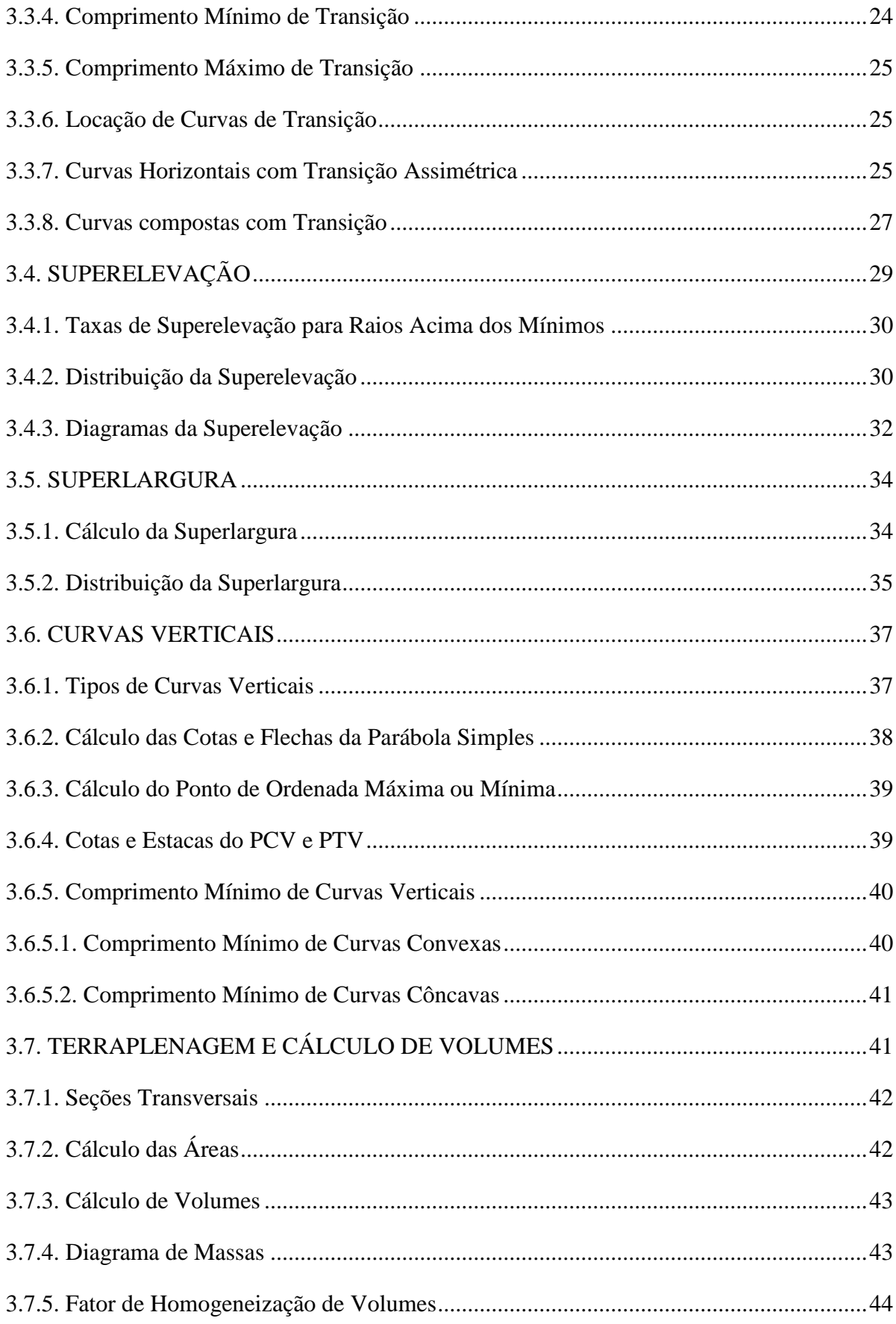

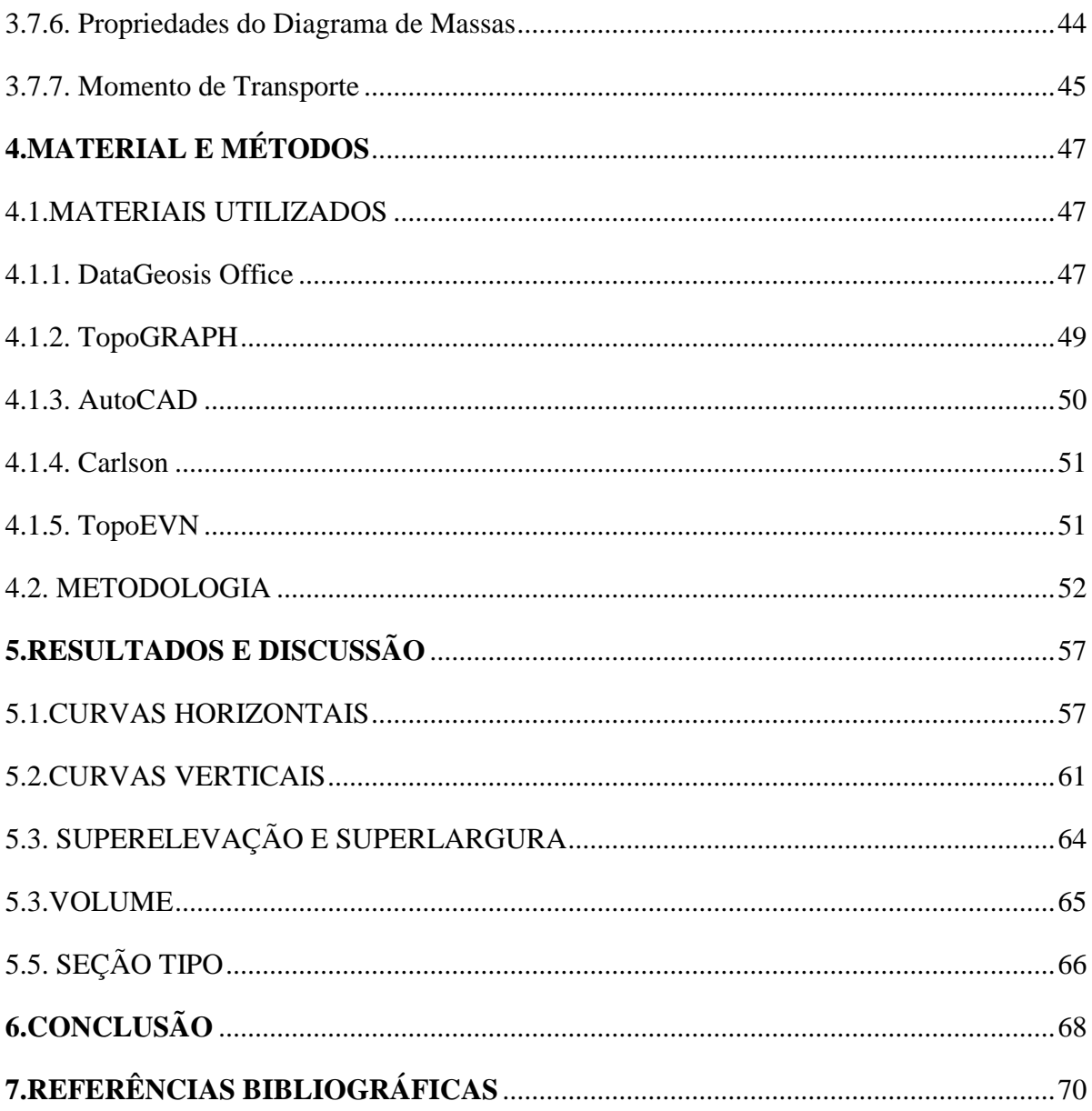

## <span id="page-10-0"></span>**1. INTRODUÇÃO**

A elaboração de projetos geométricos de rodovias requer demasiada atenção e cuidado da parte do projetista, pois o traçado escolhido será posteriormente trafegado por um alto fluxo de veículos, portanto é necessário ostentar alto nível de segurança, almejando com isso a inexistência de acidentes nessas vias.

Para traçar uma rodovia, primeiramente verifica-se quais são os pontos de passagem obrigatória, a partir disso, é feito um longo estudo para decidir o melhor caminho a ser seguido. Nesses estudos preliminares consideram-se fatores como a topografia e a hidrografia da região, as condições geológicas e geotécnicas do local, as desapropriações a serem feitas, além de avaliar a interferência que a obra teria sobre o ecossistema. Estas considerações são necessárias para melhor atender aos interesses da comunidade a ser beneficiada, com os menores custos possíveis (PIMENTA; OLIVEIRA, 2004).

Outro estudo que deve ser realizado refere-se ao tráfego na região, sendo necessário apontar quais os tipos de veículo que circulam nas vias existentes, a intensidade do trânsito, e também atentar-se às características para uma previsão dessas informações em longo prazo, considerando-se as possíveis variações que possam ocorrer ao longo da vida útil da estrada (PIMENTA; OLIVEIRA, 2004).

Concluídos esses estudos preliminares, prossegue-se para a definição das características geométricas e técnicas do projeto. Incluem-se nessas características a definição dos pontos notáveis, assim como a escolha dos tipos de curvas horizontais que serão adotados no traçado, escolha das curvas verticais, os valores de raios que melhor se adaptam, pra qual velocidade e veículo de projeto serão efetuados os cálculos, entre outros aspectos.

Com as características técnicas e geométricas definidas, sucede-se com o cálculo das demais variáveis do projeto. Atualmente existem no mercado diversos *softwares* destinados à elaboração de projetos geométricos de rodovias, visando à automatização dos cálculos. Diante do exposto torna-se importante avaliar os resultados que esses *softwares* retornam.

Para isso desenvolveu-se um estudo para avaliar os resultados dos diferentes cálculos necessários ao projeto geométrico de rodovias, disponibilizados por diferentes *softwares* de mercado. Como referência, utilizaram-se as normas em vigor no país relacionadas a traçado de rodovias, além de bibliografias específicas deste meio como Pimenta e Oliveira (2004) e Pontes Filho (1998), permitindo assim quantificar e qualificar as ferramentas disponibilizadas pelos diferentes *softwares* aplicados ao projeto geométrico de rodovias.

## <span id="page-12-0"></span>**2. OBJETIVO**

Este trabalho foi realizado com o objetivo de analisar a confiabilidade dos *softwares* comerciais que realizam o desenvolvimento de projetos de traçados de rodovias, e a partir desta análise, fazer um comparativo entre os *softwares* avaliados e emitir um parecer técnico informando:

- A confiabilidade dos cálculos, usando como referência as equações apresentadas na bibliografia utilizada (livros e manual de projeto geométricos de rodovias rurais do DNER);
- Quais são os recursos oferecidos por cada *software*;
- A facilidade de operação dos mesmos.

A partir dessa análise, indicar, entre os *softwares* pesquisados, o mais completo destinado a projeto de traçado de rodovias disponível atualmente no mercado.

## <span id="page-13-1"></span><span id="page-13-0"></span>**3. REVISÃO DE LITERATURA**

## 3.1. CARACTERÍSTICAS TÉCNICAS PARA PROJETO

Segundo Pontes Filho (1998) projeto geométrico é a fase do projeto de estradas que estuda as diversas características geométricas do traçado, principalmente em função das leis do movimento, características de operação dos veículos, reação dos motoristas e volume de tráfego, buscando garantir segurança e eficiência das estradas.

Características geométricas inadequadas podem acarretar acidentes nas vias, baixa eficácia, além de redução da vida útil das estradas. Os diversos elementos geométricos devem ser dispostos de forma a elaborar uma estrada que atenda aos objetivos para os quais foi criada, dando condições de escoamento de tráfego que justifiquem o investimento (PONTES FILHO, 1998).

#### 3.1.1. Classes de Projeto

<span id="page-13-2"></span>As rodovias podem ser classificadas de acordo com a sua Classe de Projeto, que foram estabelecidas analisando todo o processo de desenvolvimento, e traduz um consenso que se formou no país quanto ao atendimento de forma economicamente viável e com condições adequadas de segurança à demanda crescente do tráfego. A função exercida pela rodovia e os volumes de tráfego, associados ao grau de dificuldade de implantação resultante das características do terreno atravessado, foram fatores influentes no processo de formulação das diversas classes adotadas (DNER, 1999).

Classe 0 – constituída por rodovias do mais elevado padrão técnico, que se enquadram no padrão de via expressa, com pista dupla e controle total de acesso. O volume médio de tráfego diário situa-se acima de 5.500 veículos, para regiões planas e com excelentes condições de visibilidade, ou acima de 1.900 veículos para regiões levemente onduladas com más condições de visibilidade. Para terreno fortemente ondulado ou montanhoso o volume médio de tráfego diário fica acima de 2.600 veículos para o caso de excelentes condições de visibilidade ou acima de 1.000 no caso de condições de visibilidade não tão favoráveis.

Classe I – esta categoria divide-se em vias de Classe I-A e Classe I-B.

Classe I-A – são rodovias com pista dupla e grande demanda de tráfego, mas que apresentam controle parcial de acesso. Os volumes de tráfego são os mesmos da Classe 0, sofrendo alguma redução por interferência mais frequentes de acesso.

Classe I-B – rodovias com pista simples, mas que apresenta elevado padrão. O volume médio de tráfego diário situa-se abaixo de 5.500 veículos, para regiões planas e com excelentes condições de visibilidade, ou abaixo de 1.900 veículos para regiões levemente onduladas com más condições de visibilidade. Para terreno fortemente ondulado ou montanhoso o volume médio de tráfego diário fica abaixo de 2.600 veículos para o caso de excelentes condições de visibilidade ou abaixo de 1.000 no caso de condições de visibilidade não tão favoráveis.

Classe II – rodovias de pista simples, suportando volume médio de tráfego diário entre 700 e 1.400 veículos, dependendo das condições locais.

Classe III – rodovias de pista simples, suportando volume médio de tráfego diário entre 300 e 700 veículos, dependendo das condições locais.

Classe IV – rodovias de pista simples, geralmente não pavimentadas, dividida em Classe IV-A e Classe IV-B.

Classe IV-A – tráfego médio diário entre 50 e 200 veículos no ano de abertura.

Classe IV-B – tráfego médio diário inferior a 50 veículos no ano de abertura.

Salienta-se que os níveis de serviço correspondentes podem variar significativamente devido às condições de manutenção da superfície de rolamento.

#### 3.1.2. Velocidades

<span id="page-15-0"></span>A velocidade que um veículo apresenta em determinado trecho depende do motorista, do veículo e da estrada. Quanto ao motorista, depende de sua habilidade, de sua vontade, seu estado psicológico, entre outros aspectos; quanto ao veículo, depende do tipo, peso, potência do motor, estado de conservação, entre outros; quanto à estrada, depende das características geométricas, do estado da superfície de rolamento, das condições climáticas, do policiamento, entre outros (PIMENTA; OLIVEIRA, 2004).

Para o estudo das características geométricas, é necessário definir valores de velocidade, neste caso, destacam-se os conceitos de velocidade de projeto e velocidade média de percurso.

#### 3.1.2.1. Velocidade de Projeto

<span id="page-15-1"></span>Velocidade de projeto ou velocidade diretriz, segundo o Manual de Projeto Geométrico de Rodovias Rurais do DNER, representa a maior velocidade com que pode ser percorrido um trecho viário cuja superfície de rolamento apresenta características normais de rugosidade e ondulação, com segurança e em condições aceitáveis de conforto, mesmo com o pavimento molhado, quando o veículo estiver submetido apenas às limitações impostas pelas características geométricas, sem influência do tráfego.

Um dos principais fatores que influenciam a adoção de valores para a velocidade de projeto é o custo de construção resultante. Velocidades elevadas, por mais desejáveis que sejam, requerem características geométricas mais amplas, que, salvo em condições muito favoráveis, elevarão o custo de construção substancialmente (DNER, 1999).

A velocidade de projeto está sempre associada à função da estrada. Estradas com funções importantes justificam valores altos para a velocidade de projeto; estradas de

importância secundária devem ter velocidades de projeto mais baixas por motivos de economia. (DNER, 1999).

Em uma determinada estrada deve-se sempre adotar uma única velocidade de projeto, usando-se velocidades diferentes em casos especiais, que seriam trechos da estrada que apresentem diferenças sensíveis nas condições topográficas da região atravessada. A maioria das características técnicas da rodovia é calculada em função da velocidade de projeto.

|                     | Velocidades Diretrizes para Projeto (km/h) |          |            |  |  |  |  |  |
|---------------------|--------------------------------------------|----------|------------|--|--|--|--|--|
| Classe de Projeto   | Relevo                                     |          |            |  |  |  |  |  |
|                     | Plano                                      | Ondulado | Montanhoso |  |  |  |  |  |
| Classe <sub>0</sub> | 120                                        | 100      | 80         |  |  |  |  |  |
| Classe I            | 100                                        | 80       | 60         |  |  |  |  |  |
| Classe II           | 100                                        | 70       | 50         |  |  |  |  |  |
| Classe III          | 80                                         | 60       | 40         |  |  |  |  |  |
| Classe IV           | $1 - 60$                                   | 60 - 40  | 40 - 30    |  |  |  |  |  |

Tabela 1 – Velocidades diretrizes de acordo com a Classe de Projeto.

Fonte: (DNER, 1999).

#### 3.1.2.2. Velocidade Média de Percurso

<span id="page-16-0"></span>Segundo Pimenta e Oliveira (2004), velocidade média de percurso ou velocidade de operação é a média das velocidades de todo o tráfego ou parte dele, obtida dividindo-se a somatória das distancias percorridas pela somatória dos tempos de percurso.

Por motivos de segurança, a velocidade de projeto não deve ser inferior às velocidades de operação, as quais efetivamente deverão predominar.

#### 3.1.3. Veículo de Projeto

<span id="page-16-1"></span>De acordo com Pontes Filho (1998), veículo de projeto é o veículo teórico de certa categoria, cujas características físicas e operacionais representam um conjunto das características da maioria dos veículos existentes nessa categoria.

A escolha do veículo de projeto deve levar em consideração a composição do tráfego que utiliza ou utilizará a rodovia, obtida de contagem de tráfego ou de projeções que considerem o futuro desenvolvimento da região.

Segundo o DNER (1999), são quatro tipos básicos de veículos de projeto, a serem adotados em cada caso conforme as características predominantes do tráfego:

VP – Representa os veículos leves, física e operacionalmente assimiláveis ao automóvel, incluindo vans, utilitários, *pick-ups* e similares.

CO – Representa os veículos comerciais rígidos (não articulados) compostos de unidade tratora simples. Estes abrangem os caminhões e ônibus convencionais, normalmente de dois eixos e seis rodas.

O – Representam os veículos comerciais rígidos de maiores dimensões. Entre estes, incluem-se ônibus de longo percurso e de turismo, bem como caminhões longos, frequentemente com três eixos.

SR – Representa os veículos comerciais articulados, compostos de uma unidade tratora simples e um semirreboque. Seu comprimento aproxima-se do limite máximo legal para veículos dessa categoria.

|                                        | Veículos<br>Leves (VP) | Caminhões e<br><b>Ônibus</b><br>convencionais (CO) | Caminhões e<br>Ônibus longos<br>(0) | Semirreboques<br>(SR) |
|----------------------------------------|------------------------|----------------------------------------------------|-------------------------------------|-----------------------|
| Largura total                          | 2,1                    | 2,6                                                | 2,6                                 | 2,6                   |
| Comprimento<br>total                   | 5,8                    | 9,1                                                | 12,2                                | 16,8                  |
| Raio min. da roda<br>externa dianteira | 7,3                    | 12,8                                               | 12,8                                | 13,7                  |
| Raio min. da roda<br>interna traseira  | 4,7                    | 8,7                                                | 7,1                                 | 6,0                   |

Tabela 2 – Principais dimensões básicas dos veículos de projeto (em metros).

Fonte: (DNER, 1999).

#### 3.1.4. Distância de Visibilidade

<span id="page-18-0"></span>As distâncias de visibilidade traduzem os padrões de visibilidade a serem proporcionados ao motorista, de modo que ele possa sempre tomar a tempo as decisões necessárias à sua segurança (DNER, 1999).

Tanto a segurança como a eficiência operacional de uma estrada está diretamente relacionada com a visibilidade que ela oferece, a qual não deve sofrer limitações diretamente vinculadas às características geométricas da rodovia.

As distâncias de visibilidade básicas consideradas para o projeto são as distâncias de visibilidade de parada e as de ultrapassagem, sendo apenas a primeira de caráter obrigatório (DNER, 1999).

#### 3.1.4.1. Distância de Visibilidade de Parada

<span id="page-18-1"></span>De acordo com Pontes Filho (1998), distância de visibilidade de parada é a distância mínima necessária para que um veículo que percorre uma estrada possa parar antes de atingir um obstáculo na sua trajetória. Consiste na soma de duas parcelas, a primeira,  $D_1$ referente à distância percorrida pelo veículo no intervalo de tempo entre o instante em que o motorista vê o obstáculo e o instante em que inicia a frenagem; e a segunda,  $D_2$  é relativa à distância percorrida pelo veículo durante a frenagem.

#### Figura 1 – Distância de Visibilidade de Parada.

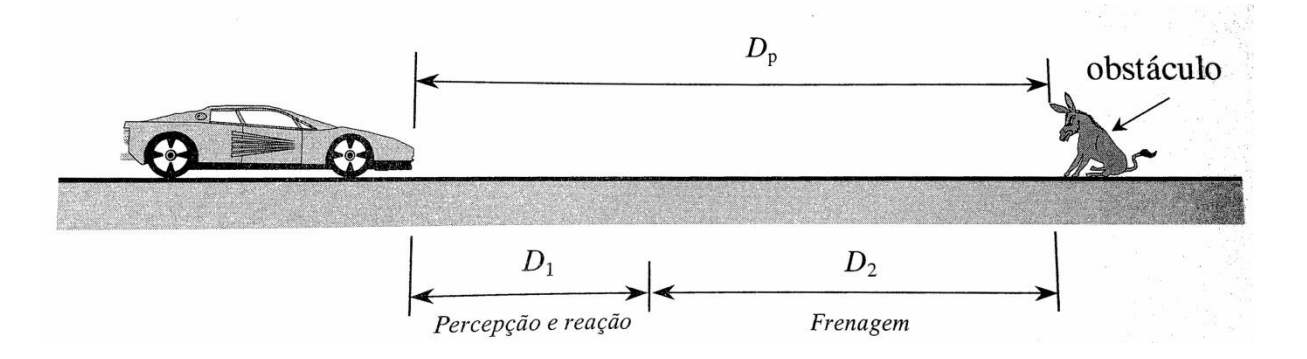

Fonte: (PONTES FILHO, 1998).

Segundo a AASHTO<sup>1</sup> (1984) apud Pontes Filho (1998) o tempo de percepção e reação do motorista ao ver o obstáculo é de 2,5 segundos, sendo assim:

$$
D_1 = 2.5 \cdot V \left( \frac{m}{s} \right) = 2.5 \cdot \frac{V \left( \frac{k m}{h} \right)}{3.6} = 0.7 \cdot V \tag{1}
$$

Onde:  $D_1$  = distância percorrida durante o tempo de percepção e reação, em m.

 $V =$  velocidade do projeto, em km/h.

A distância de frenagem  $D_2$  é dada por:

$$
D_2 = \frac{v^2}{255.(f+i)}
$$
 (2)

Onde:  $D_2$  = distância percorrida durante o tempo de frenagem em m.

 $f =$  coeficiente de atrito longitudinal pneu/pavimento.

 $i =$  greide, em m/m (+ se ascendente; - se descendente).

 $V =$  velocidade do projeto, em km/h.

O valor do coeficiente de atrito longitudinal varia de acordo com a velocidade, conforme a Tabela 3.

Tabela 3 – Coeficiente de atrito longitudinal (*f)* pneu/pavimento.

| $V$ (km/h) | 30   | 40 | 50 | 60 | 70 | 80 | 90 | 100 | 120 |
|------------|------|----|----|----|----|----|----|-----|-----|
|            | 0,40 |    |    |    |    |    |    |     |     |

Fonte: (DNER, 1999).

A visibilidade de parada é obtida, então, pela soma das parcelas  $D_1$  e  $D_2$ :

$$
D_p = 0.7. V + \frac{V^2}{255.(f+i)}
$$
\n(3)

1

<sup>&</sup>lt;sup>1</sup> AASHTO - American Association of State Highway and Transportation Officials.

#### 3.1.4.2. Distância de Visibilidade de Ultrapassagem

<span id="page-20-0"></span>É a distancia que deve ser proporcionada ao veículo, numa pista simples e de mão dupla para que, quando estiver trafegando atrás de um veículo mais lento, possa efetuar uma manobra de ultrapassagem em condições aceitáveis de segurança e conforto (PONTES FILHO, 1998).

Os valores de distância de visibilidade recomendados pelo DNER referentes à pista com greide em nível são observados na Tabela 4.

Tabela 4 – Distância de visibilidade de ultrapassagem de acordo com a velocidade diretriz.

| Velocidade diretriz (km/h)                        | 30  | 40  | 50  | 60  | 70  | 80  | 90  |     |  |
|---------------------------------------------------|-----|-----|-----|-----|-----|-----|-----|-----|--|
| Distância de visibilidade de<br>ultrapassagem (m) | .80 | 270 | 350 | 420 | 490 | 560 | 620 | 680 |  |

Fonte: (DNER, 1999).

#### <span id="page-20-1"></span>3.2. CURVAS HORIONTAIS CIRCULARES

Conforme Pimenta e Oliveira (2004), o traçado de uma rodovia é constituído por trechos retos e trechos curvos alternadamente. As curvas adotadas geralmente são necessárias para desviar dos obstáculos existentes ou atender a necessidade da estrada de passar por algum ponto específico, além de acompanhar a topografia da região. As curvas são ligadas entre si por trechos retos, denominados tangentes.

O raio empregado em cada curva circular deve ser aquele que melhor se adapte ao traçado do terreno, respeitando os valores mínimos que garantam a segurança dos veículos que percorrem a estrada na velocidade de projeto (PIMENTA; OLIVEIRA, 2004).

3.2.1. Geometria das Curvas Horizontais Circulares

<span id="page-20-2"></span>O estudo da curva circular é fundamental, pois mesmo quando se emprega uma curva de transição, a curva circular continua a ser utilizada na parte central da concordância (PONTES FILHO, 1998).

Alguns de seus elementos são descritos a seguir, e podem ser observados na Figura 2.

PC = Ponto de curva. Ponto que marca o início da curva circular;

PT = Ponto de tangente. Ponto referente à outra extremidade, final da curva;

 $T = Tangente$  externa;

PI = Ponto de interseção das tangentes externas;

D = Desenvolvimento da curva, comprimento do arco de círculo, desde o PC até o PT;

 $\Delta = \hat{A}$ ngulo de deflexão;

AC = Ângulo central da curva, formado pelos raios que passam pelo PC e PT e que se interceptam no ponto O. Numericamente igual ao ângulo de deflexão;

 $R =$ Raio da curva circular;

 $O =$ Centro da curva;

 $E = Afastamento$ , distância entre o PI e o ponto médio da curva;

G = Grau da curva, ângulo central que corresponde a uma corda de comprimento c, independente do ângulo central;

 $c = Corda$ :

d = Deflexão sobre a tangente.

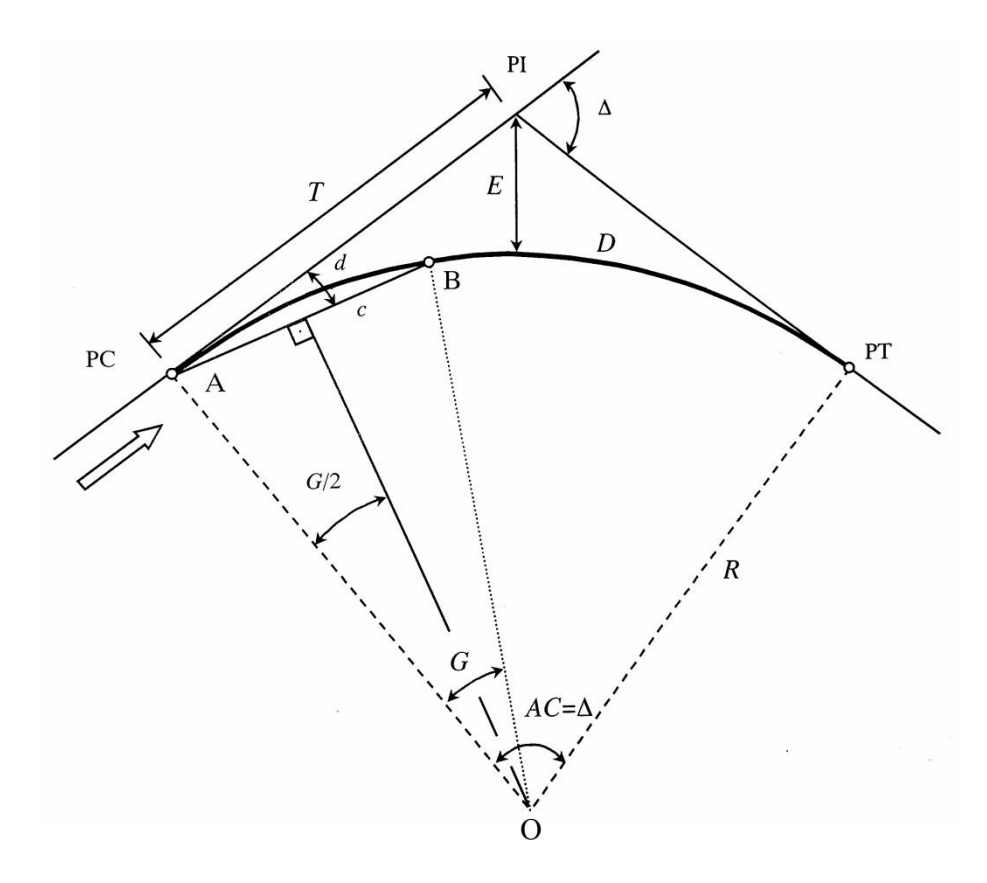

Figura 2 – Elementos das curvas horizontais circulares simples.

Fonte: (PONTES FILHO, 1998).

Relacionando-se alguns elementos geométricos da curva circular simples, obtémse importantes equações, como:

$$
T = R \cdot \tan\frac{\Delta}{2} \tag{4}
$$

$$
D = \frac{\pi \cdot R \cdot \Delta}{180^{\circ}} \tag{5}
$$

$$
G = \frac{180^\circ c}{\pi R} \tag{6}
$$

O cálculo das estacas dos pontos notáveis da curva pode ser determinado pelas equações a seguir:

$$
E(PC) = E(PI) - [T]
$$
\n<sup>(7)</sup>

$$
E(PT) = E(PC) + [D]
$$
\n(8)

13

#### 3.2.2. Locação de Curvas Circulares

<span id="page-23-0"></span>O desenho do eixo projetado em escala real, no campo, consiste na marcação de pontos representativos do eixo, materializados utilizando-se piquetes cravados no terreno. Esse processo é denominado locação do eixo (LEE, 2002).

Inicialmente são locados os PIs, e posteriormente, locadas as curvas e os demais elementos geométricos. A locação dos trechos em curva pode ser feita pelo processo de deflexão ou offsets.

#### 3.2.2.1. Locação por Deflexão

<span id="page-23-1"></span>Consiste basicamente no posicionamento de pontos de curva a partir das medidas dos ângulos de deflexão em relação à tangente à curva onde localiza-se o ponto inicial, e das respectivas distâncias, medidas ao longo da curva, desde o ponto inicial até o ponto em questão.

Portanto, a deflexão para a locação de um ponto específico da curva é calculada utilizando-se da seguinte equação:

$$
d = L \cdot \frac{G}{40} \tag{9}
$$

Onde:  $d = \text{deflexão da curva no ponto};$ 

 $L =$  distância do ponto inicial ao ponto em questão;

 $G = \text{gra}u$  da curva, dado pela equação (6).

## 3.2.3. Raio Mínimo de Curvatura Horizontal

<span id="page-23-2"></span>Os raios mínimos de curvatura horizontal são os menores raios das curvas que podem ser percorridas com a velocidade diretriz e à taxa máxima de superelevação em condições aceitáveis de segurança e conforto (DNER, 1999).

Adotando-se simultaneamente os valores máximos admissíveis para a superelevação e para o coeficiente de atrito transversal, é possível calcular o valor do raio mínimo para uma dada velocidade, utilizando-se a seguinte expressão:

$$
R_{min} = \frac{V^2}{127.(e_{max} + f_{max})}
$$
(10)

Onde:  $R = \text{raio da curva (m)}$ ;

 $V =$  velocidade diretriz (km/h);

 $e_{\text{max}}$  = máxima taxa de superelevação adotada (m/m);

 $f_{\text{max}}$ = máximo coeficiente de atrito transversal admissível entre o pneu e o pavimento.

Os valores máximos de atrito transversal para diferentes velocidades podem ser observados na Tabela 5.

Tabela 5 – Valores máximos admissíveis de coeficiente de atrito transversal.

| Velocidade Diretriz<br>(km/h)                         | 30   | 40   | 50                                                       | 60 | 70 | 80 | 90 | 100  |      |  |
|-------------------------------------------------------|------|------|----------------------------------------------------------|----|----|----|----|------|------|--|
| Coeficiente de Atrito<br>Transversal $f_{\text{max}}$ | 0.20 | 0.18 | $\vert 0.16 \vert 0.15 \vert 0.15 \vert 0.14 \vert 0.14$ |    |    |    |    | 0,13 | 0.12 |  |

Fonte: (DNER, 1999).

#### 3.2.4. Visibilidade nas Curvas Horizontais

<span id="page-24-0"></span>De acordo com Pontes Filho (1998), as curvas horizontais de um traçado devem atender às condições mínimas de visibilidade, assegurando uma distância de visibilidade não inferior à distância de visibilidade de parada.

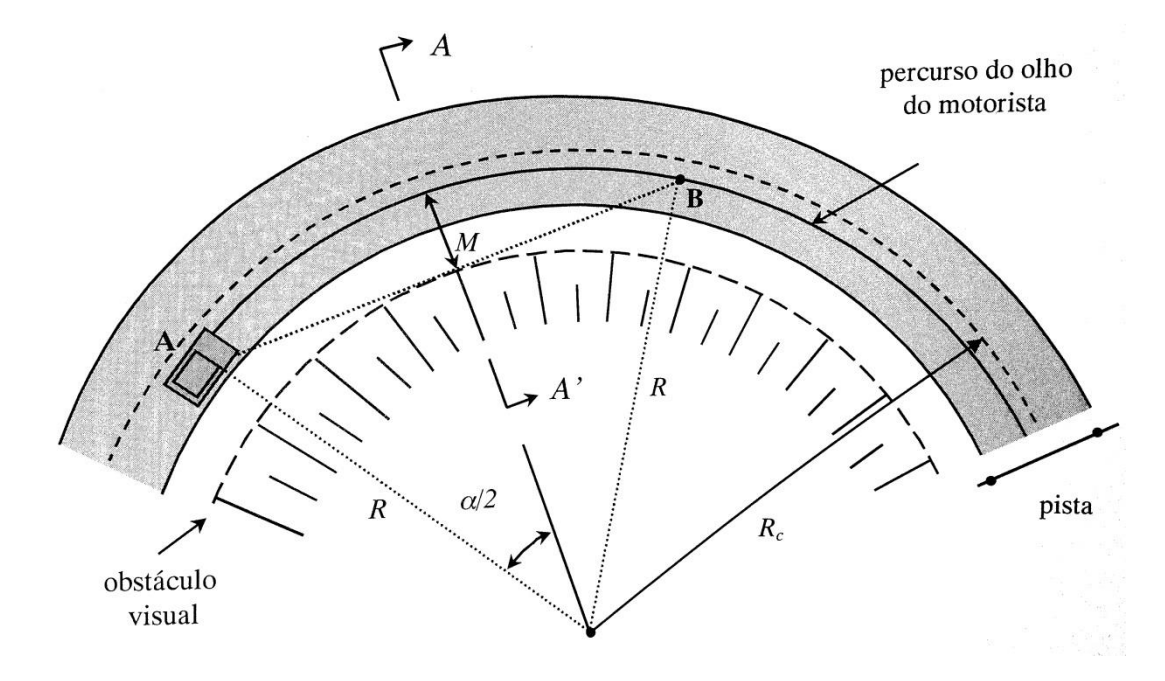

Figura 3 - Condições de visibilidade nas curvas horizontais

Fonte: (PONTES FILHO, 1998).

A visibilidade deve ser verificada em função dos obstáculos existentes ou, no caso de curvas dentro de cortes, em função dos taludes adotados, utilizando-se a equação:

$$
M = \frac{D^2}{8R} \tag{11}
$$

Onde:  $M =$  afastamento horizontal mínimo, em m;

 $D =$  distância de visibilidade de parada ou de ultrapassagem, em m;

 $R =$ raio, em m.

Se a condição de visibilidade mínima não for satisfatória, é necessário aumentar o raio adotado para a curva nesse trecho, ou alargar ou atenuar os taludes do corte, a fim de assegurar a distância lateral mínima necessária (PONTES FILHO, 1998).

#### 3.2.5. Curvas Circulares Compostas

<span id="page-25-0"></span>Duas curvas circulares de raios diferentes com um ponto em comum constituem uma curva composta, quando estão do mesmo lado da reta tangente neste ponto (PONTES FILHO, 1998).

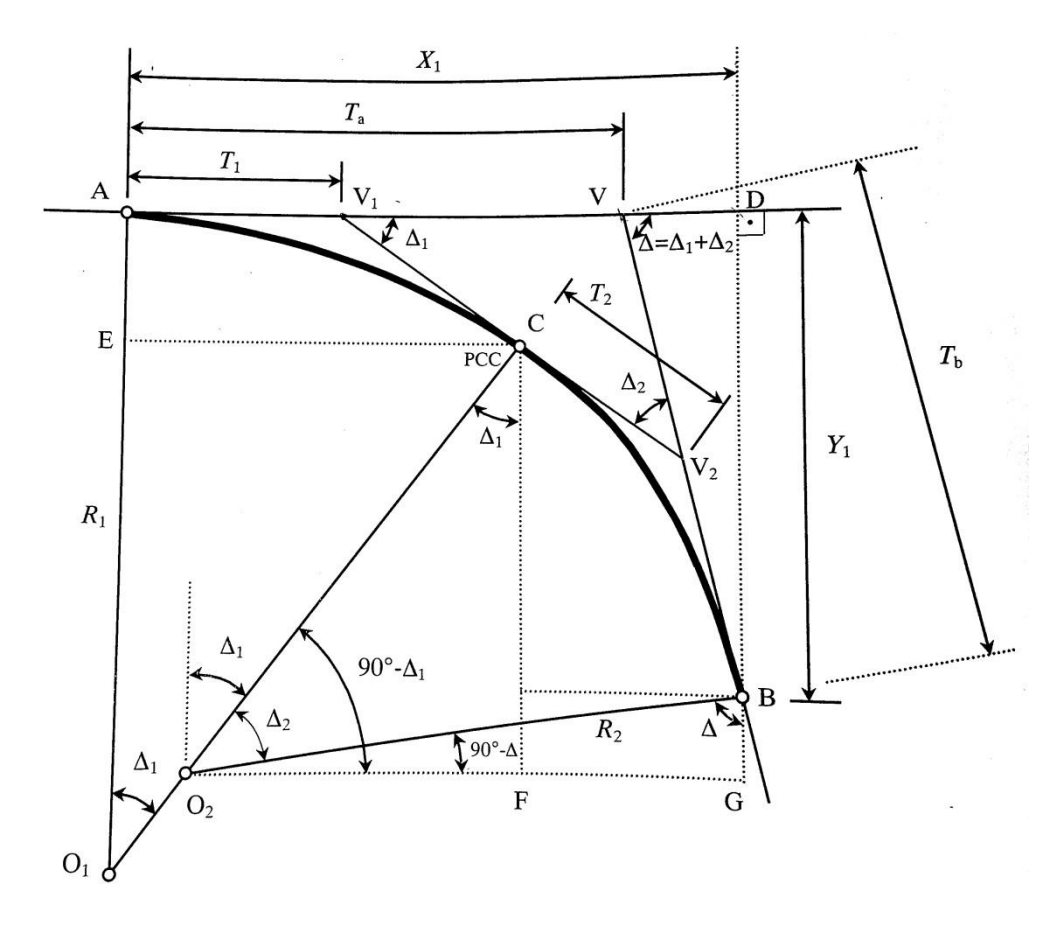

Figura 4 – Curva composta com 2 centros.

Fonte: (PONTES FILHO, 1998).

As equações utilizadas para calcular as coordenadas do ponto A com referência no ponto B, são expressas por  $X_2$  e  $Y_2$ , bem como as coordenadas do ponto B em relação ao ponto A encontram-se a seguir expressas por  $X_1$  e  $Y_1$ . Também são demonstradas as equações utilizadas para o cálculo da tangente longa $T_\alpha$ e da tangente curta  $T_b$ :

$$
X_2 = R_1 \cdot \sin \Delta - (R_1 - R_2) \cdot \sin \Delta_2 \tag{12}
$$

$$
Y_2 = R_2 - R_1 \cdot \cos \Delta + (R_1 - R_2) \cdot \cos \Delta_2 \tag{13}
$$

$$
X_1 = R_2 \sin \Delta + (R_1 - R_2) \sin \Delta_1 \tag{14}
$$

$$
Y_1 = R_1 - R_2 \cdot \cos \Delta - (R_1 - R_2) \cdot \cos \Delta_1 \tag{15}
$$

$$
T_a = \frac{R_2 - R_1 \cos \Delta + (R_1 - R_2) \cos \Delta_2}{\sin \Delta} \tag{16}
$$

17

$$
T_b = \frac{R_1 - R_2 \cdot \cos \Delta - (R_1 - R_2) \cdot \cos \Delta_1}{\sin \Delta} \tag{17}
$$

A Figura 5 mostra uma curva composta com 3 centros, e para o cálculo das coordenadas do ponto B com relação ao ponto A, tem-se:

$$
X_1 = (R_1 - R_2) \cdot \sin \Delta_1 + (R_2 - R_3) \cdot \sin(\Delta_1 + \Delta_2) + R_3 \cdot \sin \Delta \tag{18}
$$

$$
Y_1 = R_1 - (R_1 - R_2) \cdot \cos \Delta_1 - (R_2 - R_3) \cdot \cos(\Delta_1 + \Delta_2) - R_3 \cdot \cos \Delta \tag{19}
$$

$$
T_b = \frac{R_1 - (R_1 - R_2)\cos\Delta_1 - (R_2 - R_3)\cos(\Delta_1 + \Delta_2) - R_3\cos\Delta}{\sin\Delta} \tag{20}
$$

$$
T_a = X_1 - \frac{R_1 - (R_1 - R_2)\cos\Delta_1 - (R_2 - R_3)\cos(\Delta_1 + \Delta_2) - R_3\cos\Delta}{\tan\Delta} \tag{21}
$$

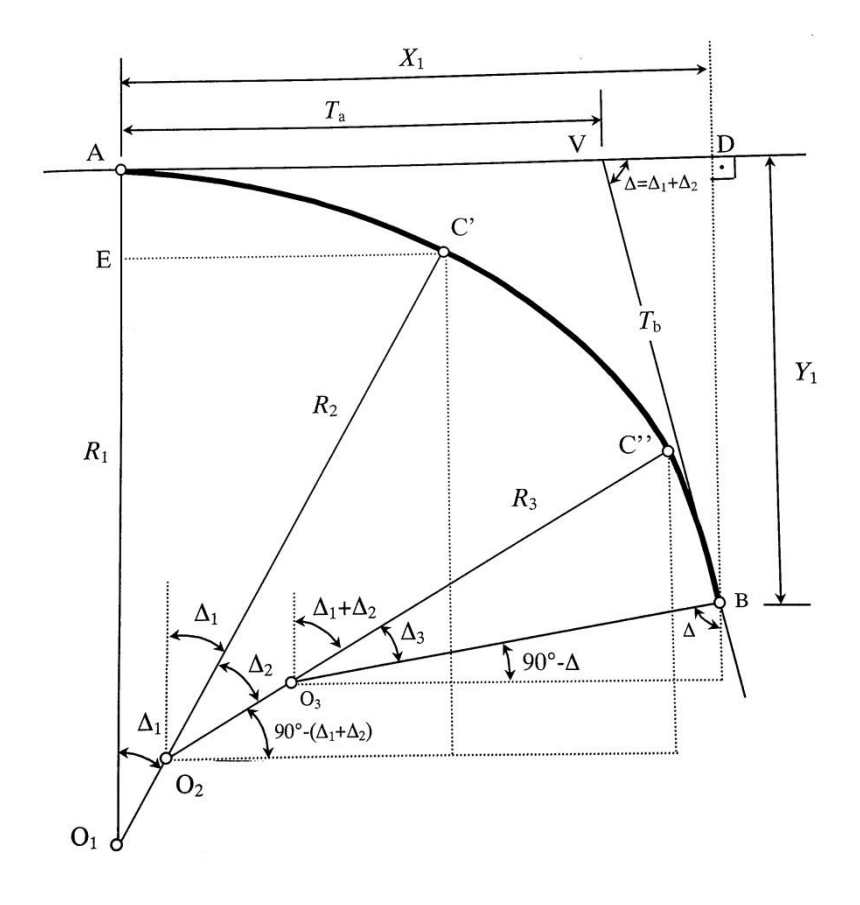

Figura 5 – Curva composta com 3 centros.

Fonte: (PONTES FILHO, 1998).

#### <span id="page-28-0"></span>3.3. CURVAS HORIZONTAIS DE TRANSIÇÃO

Na passagem de um veículo de um alinhamento reto, com raio infinito e força centrífuga nula, para um trecho em curva circular, com raio limitado, há a atuação de uma força centrífuga que tende a desviar o veículo de sua trajetória (PONTES FILHO, 1998).

Para evitar esse choque dinâmico são introduzidas curvas especiais no traçado, entre a tangente e a curva circular, denominadas curvas de transição. Certificando-se assim, o conforto e a segurança nas curvas, estabelecendo a variação gradual do raio de valor infinito ao valor do raio da curva circular. Dessa forma, além de se manter um aspecto esteticamente agradável, possibilita-se que o veículo mantenha sua trajetória no centro de sua faixa de rolamento.

#### 3.3.1. Tipos de Curvas de Transição

<span id="page-28-1"></span>Segundo Pontes Filho (1998), qualquer curva cujo raio instantâneo varie ponto a ponto poderá ser utilizada como transição. Porém com o tempo, percebeu-se que algumas curvas especiais oferecem vantagem pela maior facilidade de cálculo ou porque atendem melhor às exigências técnicas de um bom traçado.

As curvas mais usadas são:

• Clotóide ou espiral de Cornu – onde o raio instantâneo de curvatura (R) é inversamente proporcional ao desenvolvimento da curva (L).

• Lemniscata de Bernouille – onde o raio instantâneo de curvatura (R) é inversamente proporcional ao raio vetor correspondente (p).

Parábola cúbica – de equação y = k.x<sup>3</sup>, sendo k uma constante.

Segundo Pontes Filho (1998) a curva que apresenta mais vantagens do ponto de vista técnico e, portanto, a mais indicada para um traçado é a clotóide, que pode ser observada na Figura 6.

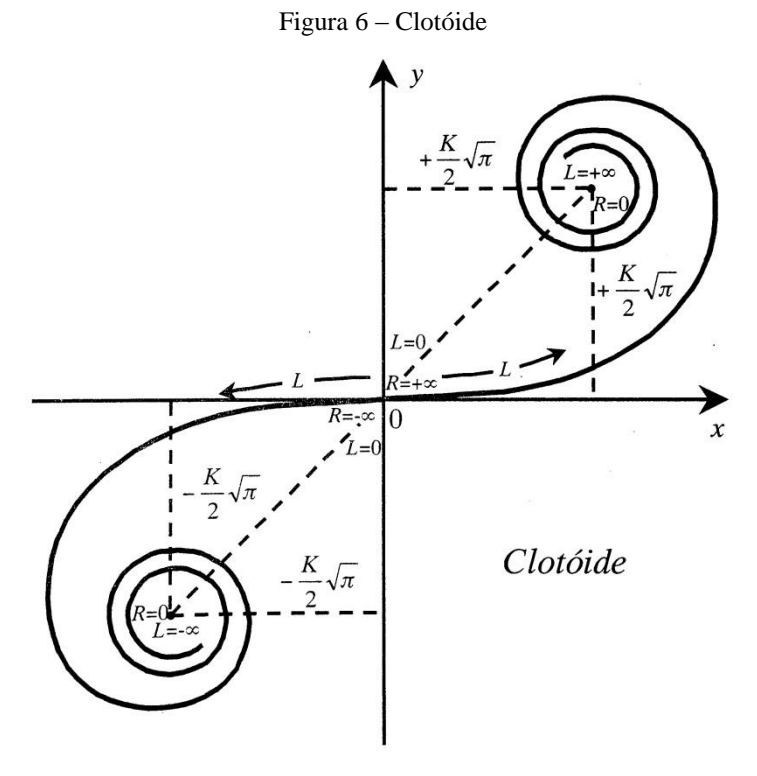

Fonte: (PONTES FILHO, 1998).

# <span id="page-29-0"></span>3.3.2. Curva Horizontal com Transição Simétrica

Figura 7 – Curva horizontal com espirais de transição simétrica.

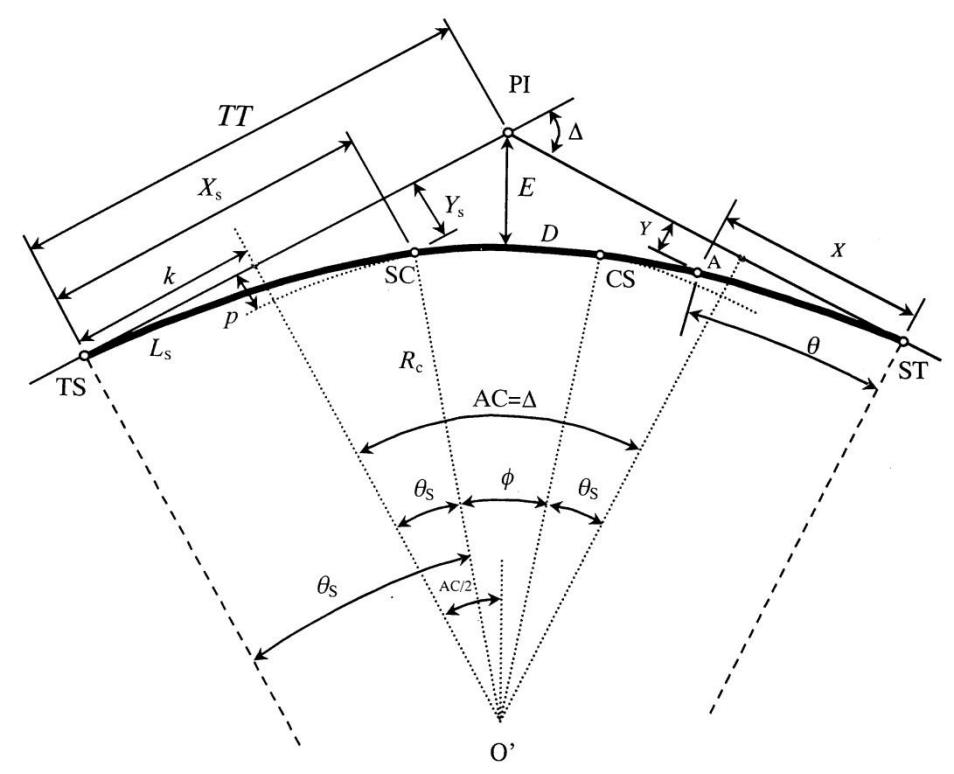

Fonte: (PONTES FILHO, 1998).

A introdução de espirais de transição nas concordâncias horizontais pode ser efetuada de três maneiras, transição a raio e centro conservados, transição a centro conservado e transição a raio conservado. Normalmente, utiliza-se o último caso no desenvolvimento dos cálculos apresentados, onde conserva-se o valor do raio da curva e a posição das tangentes e o centro sofre um afastamento, de O para a nova posição O'. Desta forma, os seguintes elementos são apresentados:

 $O'$  = centro do trecho circular afastado;

PI = ponto de interseção das tangentes;

A = ponto genérico da transição;

 $Xs = abscissa$  dos pontos SC e CS;

Ys = ordenada dos pontos SC e CS;

 $TT =$  tangente total;

 $K =$ abscissa do centro O';

p = afastamento da curva circular;

 $X =$  abscissa de um ponto genérico A;

Y = ordenada de um ponto genérico A;

θs = ângulo de transição;

φ = ângulo central do trecho circular;

 $AC = \hat{a}$ ngulo central;

 $\Delta$  = deflexão das tangentes;

 $D =$  desenvolvimento do trecho circular:

Rc = raio da curva circular;

Ls = comprimento do trecho de transição;

 $E =$  distância do PI à curva circular;

Pontos notáveis:

TS = tangente-espiral;

SC = espiral-circular;

 $CS = circular\text{-}e spiral;$ 

ST = espiral-tangente.

3.3.3. Características Geométricas da Espiral

<span id="page-31-0"></span>O clotóide é uma curva em que os raios de curvatura (R) em qualquer um de seus pontos é inversamente proporcional aos desenvolvimentos de seus respectivos arcos (L). Sendo K o parâmetro do clotóide, a equação da espiral é dada por:

$$
R.L = K^2 = R_c.L_s \tag{22}
$$

Os demais elementos da espiral são calculados utilizando-se as equações a seguir:

$$
\theta = \frac{L^2}{2R_c L_s} \tag{23}
$$

$$
x = L \left( 1 - \frac{\theta^2}{10} + \frac{\theta^4}{216} - \frac{\theta^6}{9360} + \dotsb \right) \tag{24}
$$

$$
y = L \left(\frac{\theta}{3} - \frac{\theta^3}{42} + \frac{\theta^5}{1320} - \frac{\theta^7}{75600} + \cdots\right)
$$
 (25)

$$
\theta_s = \frac{L_s}{2.R_c} \tag{26}
$$

22

$$
X_{s} = L_{s} \cdot \left(1 - \frac{\theta_{s}^{2}}{10} + \frac{\theta_{s}^{4}}{216} - \frac{\theta_{s}^{6}}{9360} + \cdots \right)
$$
 (27)

$$
Y_s = L_s \left(\frac{\theta_s}{3} - \frac{\theta_s^3}{42} + \frac{\theta_s^5}{1320} - \frac{\theta_s^7}{75600} + \cdots\right)
$$
 (28)

$$
k = X_s - R_c \sin \theta_s \tag{29}
$$

$$
p = Y_s - R_c \cdot (1 - \cos \theta_s) \tag{30}
$$

$$
TT = k + (R_c + p) \cdot \tan\left(\frac{\Delta}{2}\right) \tag{31}
$$

$$
E = \frac{R_c + p}{\cos(\frac{\Delta}{2})} - R_c \tag{32}
$$

$$
\varphi = \Delta - 2.\,\theta_s \tag{33}
$$

O desenvolvimento para  $\varphi$  em radianos é obtido da seguinte forma:

$$
D = R_c \cdot \varphi \tag{34}
$$

Sendo que para  $\varphi$  em graus, utiliza-se:

$$
D = \frac{R_c \cdot \varphi^\circ \cdot \pi}{180^\circ} \tag{35}
$$

Deste modo, é possível calcular as estacas dos pontos notáveis:

$$
E(TS) = E(PI) - [TT]
$$
\n(36)

$$
E(SC) = E(TS) + [Ls] \tag{37}
$$

$$
E(CS) = E(SC) + [D]
$$
\n(38)

$$
E(ST) = E(CS) + [Ls] \tag{39}
$$

#### 3.3.4. Comprimento Mínimo de Transição

<span id="page-33-0"></span>Como dito anteriormente, as curvas de transição são utilizadas para evitar o impacto da transição entre o trecho reto e o trecho em curva, mas de nada adianta introduzir uma variação gradativa se essa variação for muito rápida. Portanto, é necessário estabelecer um comprimento mínimo de transição (PIMENTA; OLIVEIRA, 2004).

São três os critérios mais usados para estabelecer o comprimento mínimo de transição:

> Critério dinâmico – consiste em estabelecer a taxa máxima de variação de aceleração centrípeta por unidade de tempo. Representada pela equação:

$$
Ls_{min} = \frac{0.036 \cdot Vp^3}{R_c} \tag{40}
$$

 Critério de tempo – estabelece o tempo mínimo de dois segundos para o giro do volante e, consequentemente, para o percurso da transição.

$$
Ls_{min} = \frac{V_p}{1.8} \tag{41}
$$

 Critério estético – estabelece que a diferença de greide entre a borda e o eixo não deve ultrapassar certo valor, que depende da velocidade de projeto. Sendo assim:

$$
Ls_{min} = e.l_f/(0.9 - 0.005.V_p)
$$
 para  $V_p \le 80 \text{ km/h}$  (42)

$$
Ls_{min} = e.l_f/(0.71 - 0.0026)V_p
$$
 para  $V_p \ge 80$  km/h (43)

Onde:  $Ls_{min}$  = comprimento mínimo da transição, dado em metros;

 $Vp$  = velocidade de projeto, em km/h;

 $R_c$  = raio da curva, em metros;

 $e =$ superelevação em %;

 $l_f$  = largura da faixa, em metros.

3.3.5. Comprimento Máximo de Transição

<span id="page-34-0"></span>Segundo Lee (2002), assim como há um limite para o menor comprimento admissível de transição, há também limites superiores. Estes são dados por:

$$
Ls_{\text{max}} = \frac{\pi A C R_c}{180} \tag{44}
$$

Onde:  $Ls_{\text{max}}$  = comprimento máximo da transição, dado em metros;

 $R_c$  = raio da curva, em metros;

 $AC = \hat{\text{angular}}$  central, em graus.

3.3.6. Locação de Curvas de Transição

<span id="page-34-1"></span>A locação da curva de transição pode ser feita de duas formas, com o uso das coordenadas X e Y calculadas com as equações da seção 3.3.3, tendo como origem o ponto TS (ou o ponto ST, para o segundo ramo da espiral) e o eixo x na direção da respectiva tangente, ou utilizando-se o método das deflexões sobre a tangente, usando para isso os ângulos de deflexão e os comprimentos dos arcos correspondentes.

#### 3.3.7. Curvas Horizontais com Transição Assimétrica

<span id="page-34-2"></span>Segundo Pimenta e Oliveira (2004), curvas horizontais com espirais não simétricas são curvas circulares com transição, nas quais o comprimento escolhido para a transição de entrada é diferente do comprimento da transição de saída.

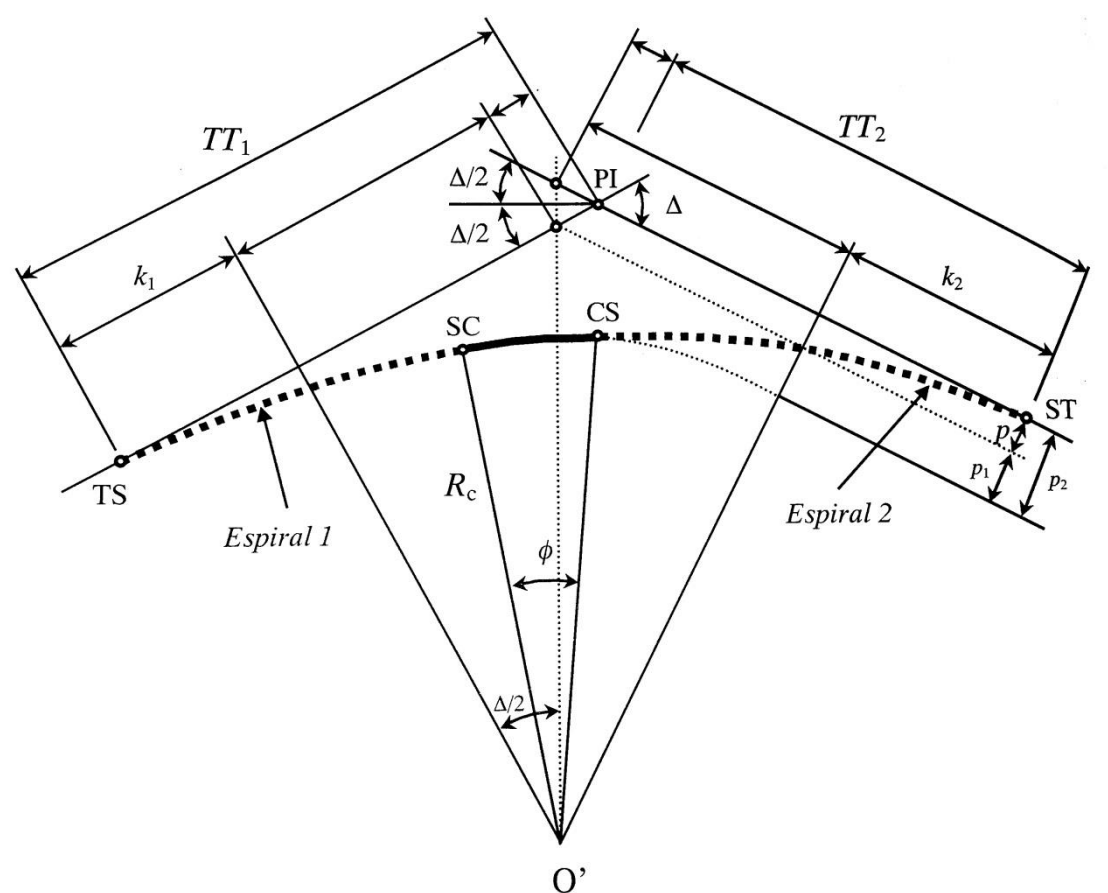

Figura 8 – Curva horizontal circular com transições assimétricas.

Fonte: (PONTES FILHO, 1998).

Utilizou-se as equações da seção 3.3.3 para efetuar os cálculos de cada espiral, com os diferentes valores de Ls. Sendo o  $Ls_1 \neq Ls_2$ , consequentemente,  $p_1 \neq p_2$ , assim, chama-se  $\Delta_p$  a diferença entre os afastamentos. Dessa forma, as equações que permitem o cálculo das tangentes totais são:

$$
TT_1 = k_1 + (R_c + p_1) \cdot \tan\left(\frac{\Delta}{2}\right) + \Delta_p / \sin AC \tag{45}
$$

$$
TT_2 = k_2 + (R_c + p_2) \cdot \tan\left(\frac{\Delta}{2}\right) - \Delta_p / \sin AC \tag{46}
$$

E o comprimento do trecho circular é dado por:

$$
D_c = R_c. (AC - \theta s_1 - \theta s_2) \tag{47}
$$

Para os ângulos dados em radianos.
3.3.8. Curvas compostas com Transição

Trata-se da concordância entre duas curvas circulares consecutivas de raios diferentes. Os mesmos problemas de descontinuidade de curvatura da passagem de um trecho reto para uma curva circular ocorrem na passagem de um trecho circular para outro de raio diferente.

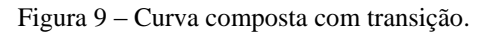

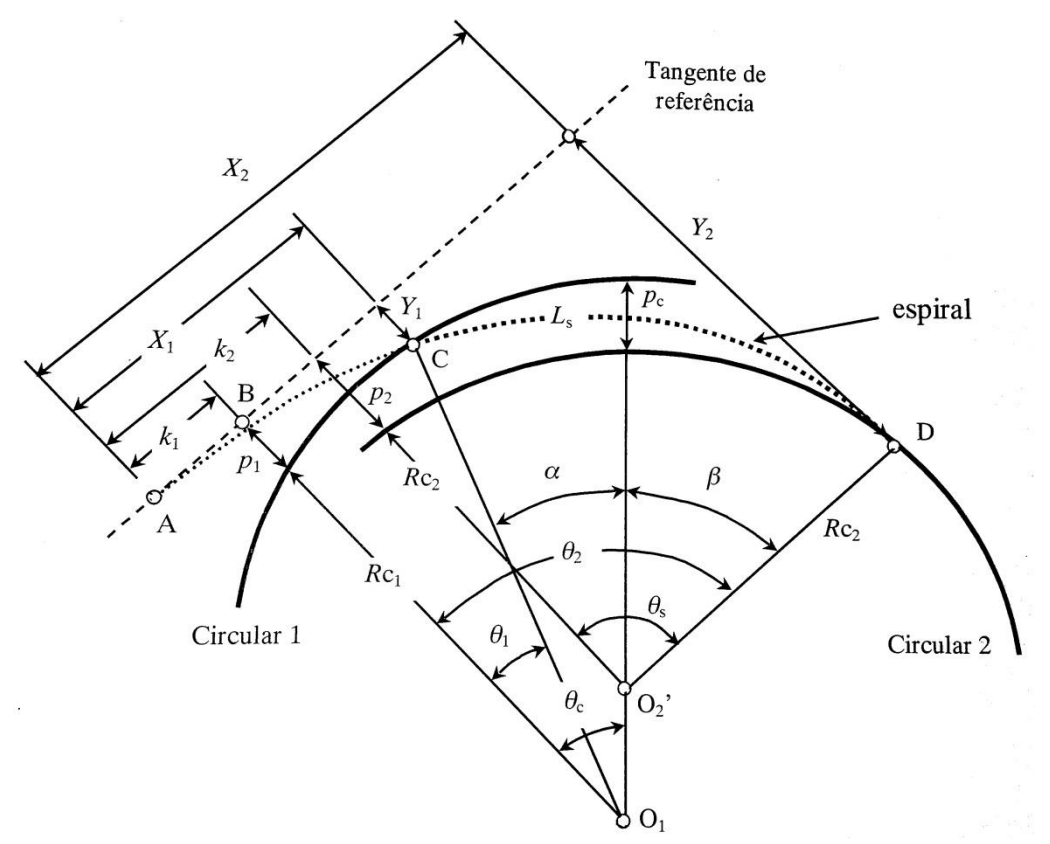

Fonte: (PONTES FILHO, 1998).

Adotando-se um valor para Ls, é possível calcular os elementos da curva a partir das seguintes equações:

$$
L_1 = L_s \cdot \frac{R_{c_2}}{R_{c_1} - R_{c_2}}\tag{48}
$$

$$
\theta_1 = \frac{L_1}{2.R_{c_1}}\tag{49}
$$

$$
X_1 = L_1 \cdot \left( 1 - \frac{\theta_1^2}{10} + \frac{\theta_1^4}{216} - \dotsb \right) \tag{50}
$$

27

$$
Y_1 = L_1 \cdot \left(\frac{\theta_1}{3} - \frac{\theta_1^3}{42} + \frac{\theta_1^5}{1320} + \cdots\right) \tag{51}
$$

$$
k_1 = X_1 - R_{c_1} \cdot \sin \theta_1 \tag{52}
$$

$$
p_1 = Y_1 - R_{c_1}.(1 - \cos \theta_1) \tag{53}
$$

$$
L_2 = L_s \cdot \frac{R_{c_1}}{R_{c_1} - R_{c_2}}\tag{54}
$$

$$
\theta_2 = \frac{L_2}{2.R_{c_2}}\tag{55}
$$

$$
X_2 = L_2 \left( 1 - \frac{\theta_2^2}{10} + \frac{\theta_2^4}{216} - \dotsb \right) \tag{56}
$$

$$
Y_2 = L_2 \cdot \left(\frac{\theta_2}{3} - \frac{\theta_2^3}{42} + \frac{\theta_2^5}{1320} + \cdots\right) \tag{57}
$$

$$
k_2 = X_2 - R_{c_2} \cdot \sin \theta_2 \tag{58}
$$

$$
p_2 = Y_2 - R_{c_2} \cdot (1 - \cos \theta_2) \tag{59}
$$

# Sendo  $p_c$ o afastamento entre as duas curvas circulares, temos:

$$
\theta_c = \arctan\left(\frac{k_2 - k_1}{(R_{c_1} + p_1) - (R_{c_2} + p_2)}\right) \tag{60}
$$

$$
\alpha = \theta_c - \theta_1 \tag{61}
$$

$$
\beta = \theta_2 - \theta_c \tag{62}
$$

$$
\theta_s = \alpha + \beta \tag{63}
$$

$$
p_c = \left(R_{c_1} - R_{c_2}\right) - \frac{\left(R_{c_1} + p_1\right) - \left(R_{c_2} + p_2\right)}{\cos \theta_c} \tag{64}
$$

#### 3.4. SUPERELEVAÇÃO

Segundo Pontes Filho (1998), superelevação é a inclinação transversal necessária nas curvas que objetiva combater a força centrífuga desenvolvida nos veículos. É medida pela inclinação transversal da pista em relação ao plano horizontal, podendo ser expressa em proporção (m/m) ou em percentagem (%).

Estando a pista inclinada com um ângulo  $\alpha$ , a superelevação (e) pode ser expressa por:

$$
e = \tan \alpha \tag{65}
$$

Também pode ser dada em função da velocidade do veículo e do raio de curvatura, bem como o coeficiente de atrito transversal:

$$
e = \frac{V^2}{127.R} - f \tag{66}
$$

De acordo com o Manual de Projeto Geométrico de Rodovias Rurais do DNER (1999), o valor da superelevação adotado para uma determinada curva deve ser limitado a um valor máximo, por razões de segurança, e é condicionado por diversos fatores. A consideração conjunta desses fatores conduz aos seguintes valores práticos recomendados:

- $e_{\text{max}}$  12% a taxa máxima admissível para a superelevação de projetos rodoviários. Limita-se aos casos de melhorias e correções de situações perigosas existentes, empregada onde há baixa incidência de veículos lentos, já que para estes a taxa de superelevação é contraindicada;
- $e_{\text{max}}$  = 10% praticada em rodovias rurais ou urbanas de padrão elevado, onde o volume de tráfego favoreça altas velocidades e fluxo ininterrupto;
- $\bullet$   $e_{\text{max}}$  = 8% utilizada em projetos de rodovias de padrão intermediário, ou de elevado padrão sujeitas a fatores que reduzam a velocidade média;
- $e_{\text{max}}$ = 6% em projetos condicionados por urbanização adjacente e frequentes interseções, que provocam redução da velocidade média;
- $e_{\text{max}}$  = 4% em situações extremas, com intensa ocupação do solo e reduzida flexibilidade para variar as declividades transversais da pista.

#### 3.4.1. Taxas de Superelevação para Raios Acima dos Mínimos

Para o raio mínimo permitido para uma determinada velocidade diretriz empregase a superelevação máxima. Para raios maiores que o mínimo, a aceleração centrífuga diminui, não sendo necessário manter a superelevação máxima. Sendo assim, adotou-se a seguinte equação, em que os raios crescentes a partir do mínimo reduzem gradual e simultaneamente a taxa de superelevação e a força de atrito até atingir a taxa mínima de superelevação admissível (DNER, 1999).

$$
e = e_{\text{max}} \cdot \left( \frac{2 \cdot R_{\text{min}}}{R} - \frac{R_{\text{min}}^2}{R^2} \right) \tag{67}
$$

Onde:  $e = \tan a$  de superelevação;

 $e_{\text{max}}$  = taxa máxima de superelevação;

 $R$  = raio da curva;

 $R_{min}$  = raio mínimo para a taxa máxima de superelevação adotada para a velocidade diretriz em questão.

#### 3.4.2. Distribuição da Superelevação

A distribuição da superelevação consiste no processo de variação da seção transversal da estrada entre a seção normal (trechos em tangente) e a seção superelevada (trechos curvos) (PONTES FILHO, 1998).

Os processos mais utilizados para a distribuição da superelevação são baseados na posição do centro de giro do pavimento, que deve ser feita de forma a evitar variações bruscas dos perfis das bordas da pista.

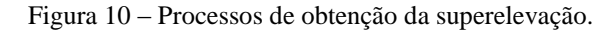

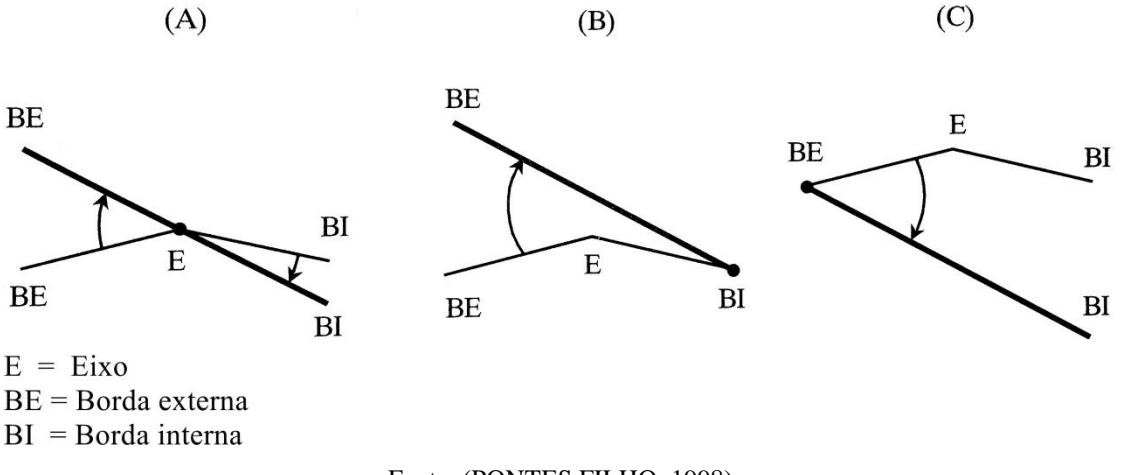

Fonte: (PONTES FILHO, 1998).

- Giro em torno do eixo da pista (A). O mais utilizado, porque origina menores alterações das cotas do pavimento em relação ao perfil de referência, resultando em menor distorção do pavimento;
- Giro em torno da borda interna da pista (B). Seu uso é justificado quando houver risco de problemas de drenagem devido ao abaixamento da borda interna da pista;
- Giro em torno da borda externa da pista (C). Esse processo favorece a aparência e a estética da pista.

Nos três processos o giro do pavimento é feito de forma que tanto as bordas como o eixo sofram uma variação linear.

O processo de distribuição pode ser dividido em duas etapas. Primeiramente é feita a eliminação da superelevação negativa, e depois é alcançada a superelevação e do trecho circular, como demonstrado na Figura 11.

Figura 11 – Seções transversais de uma estrada.

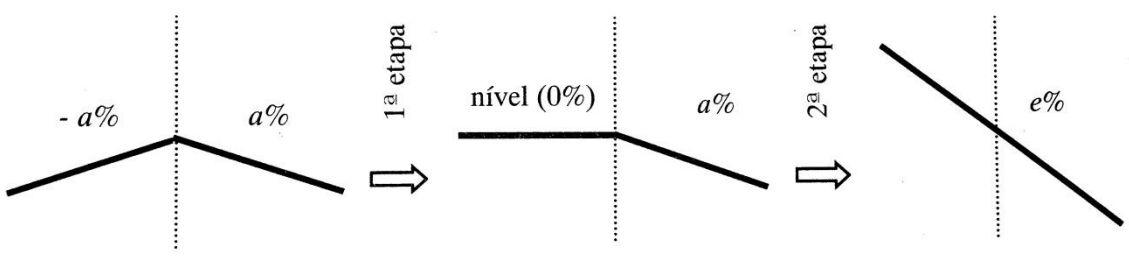

Fonte: (PONTES FILHO, 1998).

No caso em que o trecho circular é sucedido por curvas de transição, a variação da superelevação (2ª etapa) deverá ser feita dentro da curva de transição, sendo assim, o comprimento da transição Ls define o comprimento do trecho de variação da superelevação. Quando a curva horizontal é circular simples, a variação da superelevação poderá ser feita parte no trecho em tangente e parte no trecho circular, ou ainda toda a variação no trecho em tangente, de forma que no trecho circular a superelevação seja constante (PONTES FILHO, 1998).

# 3.4.3. Diagramas da Superelevação

Para cada processo descrito na distribuição da superelevação é empregado um diagrama diferente, segue a especificação para cada caso:

Giro em torno do eixo

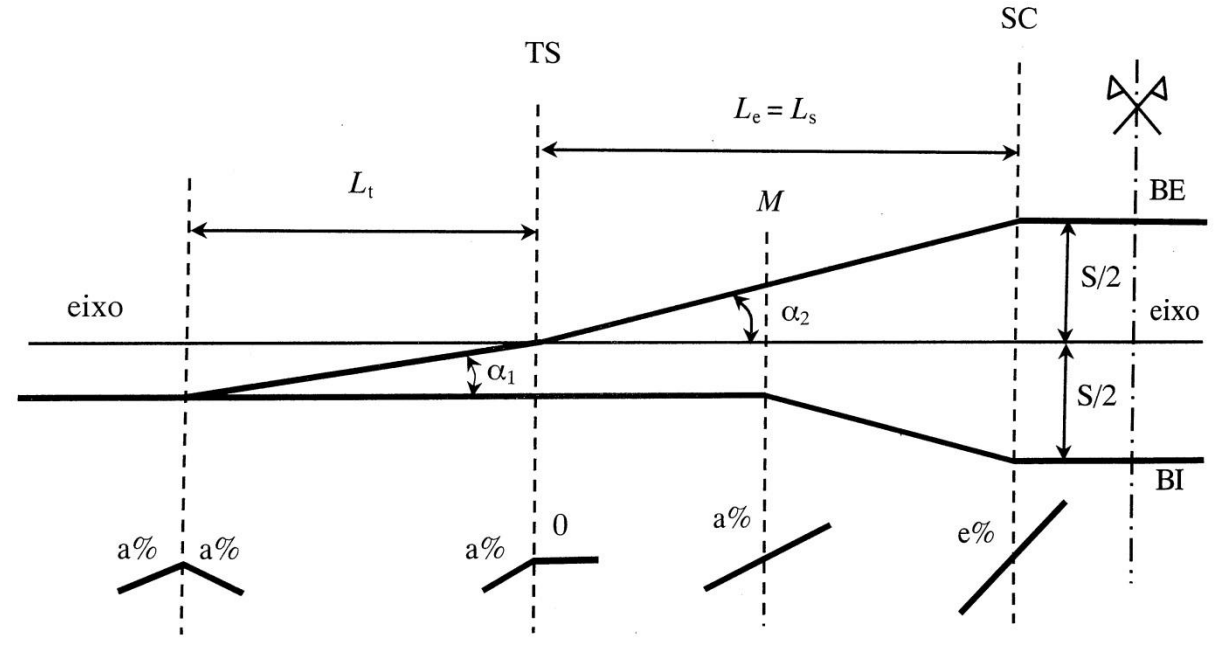

Figura 12 – Giro da pista em torno do eixo.

Fonte: (PONTES FILHO, 1998).

# Giro em torno da borda interna

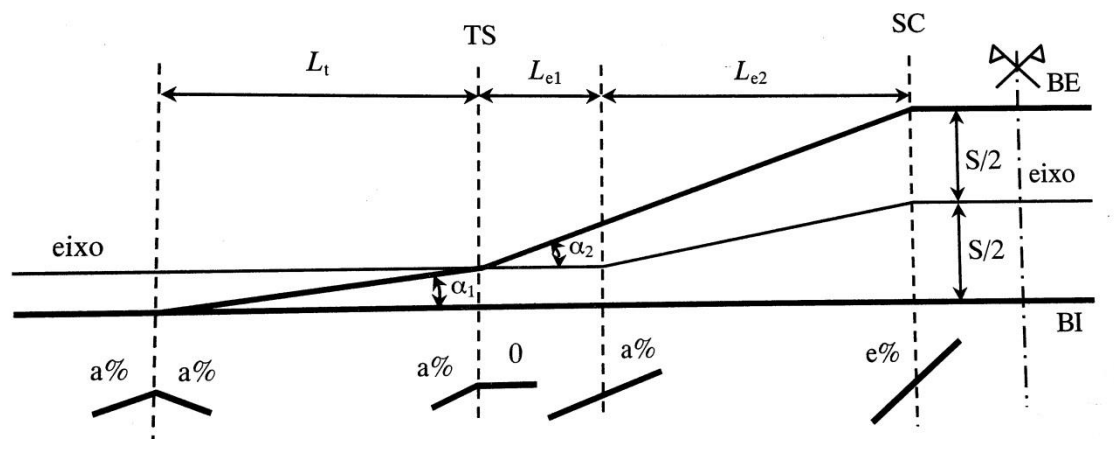

Figura 13 – Giro da pista em torno da borda interna.

Fonte: (PONTES FILHO, 1998).

Giro em torno da borda externa

Figura 14 – Giro da pista em torno da borda externa.

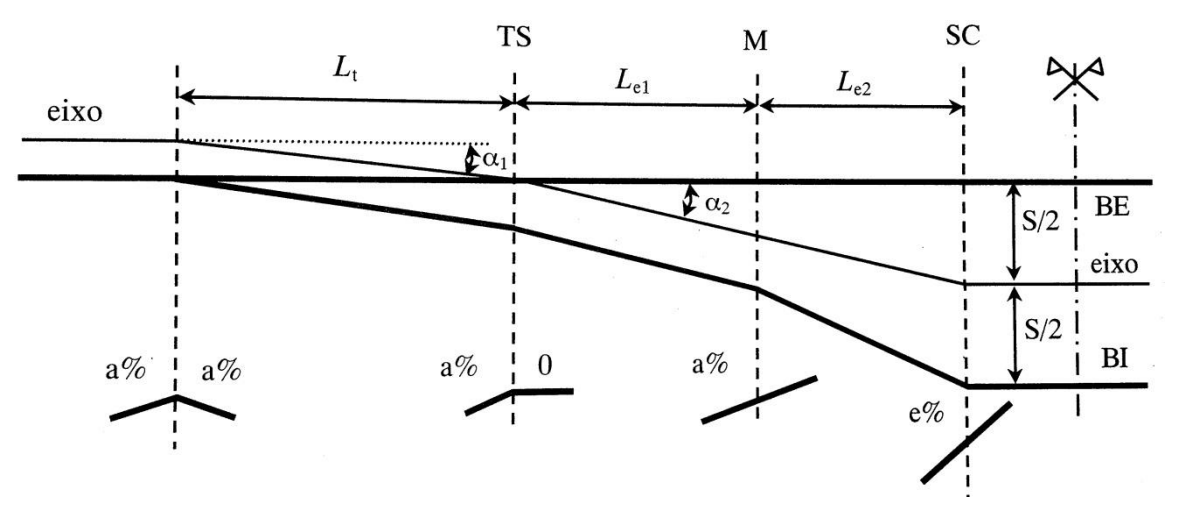

Fonte: (PONTES FILHO, 1998).

As equações utilizadas são:

$$
h_1 = \frac{L \alpha}{100} \tag{68}
$$

$$
S = \frac{2.L.e}{100} \tag{69}
$$

$$
L_t = \frac{100 \cdot h_1}{\alpha_1} \tag{70}
$$

33

$$
L_{e1} = \frac{100 \cdot h_1}{\alpha_2} \tag{71}
$$

$$
L_{e2} = \frac{100(S - 2.h_1)}{2.a_2} \tag{72}
$$

$$
L_e = L_{e1} + L_{e2} \tag{73}
$$

# 3.5. SUPERLARGURA

A largura da pista de uma rodovia é determinada em função das larguras máximas dos veículos que a utilizam e das suas velocidades (DNER, 1999).

Ao percorrer uma curva, a rigidez do veículo não permite que este acompanhe a curvatura da estrada, sendo necessário aumentar a largura da pista para que os veículos a percorram com as mesmas condições de conforto e segurança dos trechos em tangente.

A esse aumento de largura na pista nos trechos em curva dá-se o nome de superlargura.

#### 3.5.1. Cálculo da Superlargura

O valor da superlargura é obtido calculando a largura total da pista necessária no trecho curvo para um veículo de projeto adotado. É basicamente a largura total da pista de 2 faixas em curva, menos a largura básica da pista em tangente, e pode ser definido pela seguinte equação:

$$
S = 2.\left(L + \frac{E^2}{2.R} + G_L\right) + \sqrt{R^2 + F\left(F + 2E\right)} - R + \frac{V}{10\sqrt{R}} - L_B\tag{74}
$$

Onde:  $S$  – superlargura, em metros;

- largura física do veículo, em metros;
- $E$  distância entre eixos, em metros;

 $R$  - raio da curva, em metros;

 $G_L$  - folga lateral do veículo em movimento, em metros;

 $F$  - balanço dianteiro do veículo, em metros;

- velocidade diretriz, em km/h;

 $L_B$  - largura básica da pista em tangente, em metros.

Os valores do termo  $G_L$  são adotados em função da largura da pista de rolamento em tangente  $(L_B)$ , de acordo com a Tabela 6:

|                              |           | . .       |           |  |  |
|------------------------------|-----------|-----------|-----------|--|--|
| $L_R(m)$                     | 6,00/6,40 | 6,60/6,80 | 7,00/7,20 |  |  |
| $G_I(m)$<br>Uт               | 0,60      | 0.75      | 0,90      |  |  |
| Fonte: (PONTES FILHO, 1998). |           |           |           |  |  |

Tabela  $6$  – Valores de  $G_L$ .

De acordo com o DNER (1999), os valores teóricos da superlargura devem ser arredondados para múltiplos de 0,20 metros. Para pistas com mais de duas faixas, deve-se multiplicar o valor da superlargura por 1,25 no caso de pistas com três faixas de rolamento, e por 1,50 no caso de pistas com quatro faixas. Além de considerar-se 0,40 metros como um valor mínimo apropriado para a superlargura, podendo-se desprezar valores menores.

3.5.2. Distribuição da Superlargura

A pista poderá sofrer alargamento simétrico ou assimétrico. Nos casos de curvas circulares de transição, a superlargura será distribuída linearmente ao longo da transição e mantida com valor total constante ao longo do trecho circular. Neste caso, será aplicada metade da superlargura para cada lado da pista, ou seja, distribuição simétrica (PONTES FILHO, 1998).

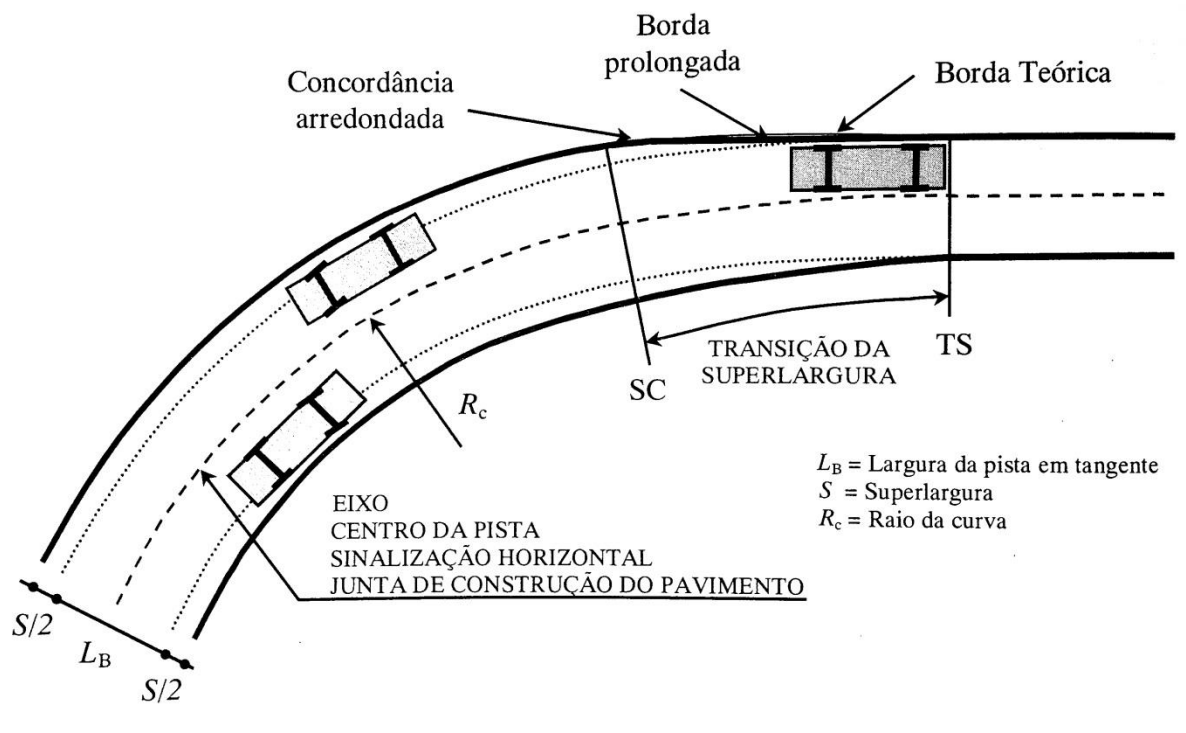

Figura 15 – Distribuição da superlargura em uma curva de transição.

Fonte: (PONTES FILHO, 1998).

Para o caso de curvas circulares simples, a superlargura será disposta do lado interno da curva. A distribuição deverá ser feita parte na tangente e parte na curva, no mesmo trecho usado para a variação da superelevação. O eixo de projeto localizado no centro da pista em tangente se situará de forma assimétrica em relação ao centro da pista.

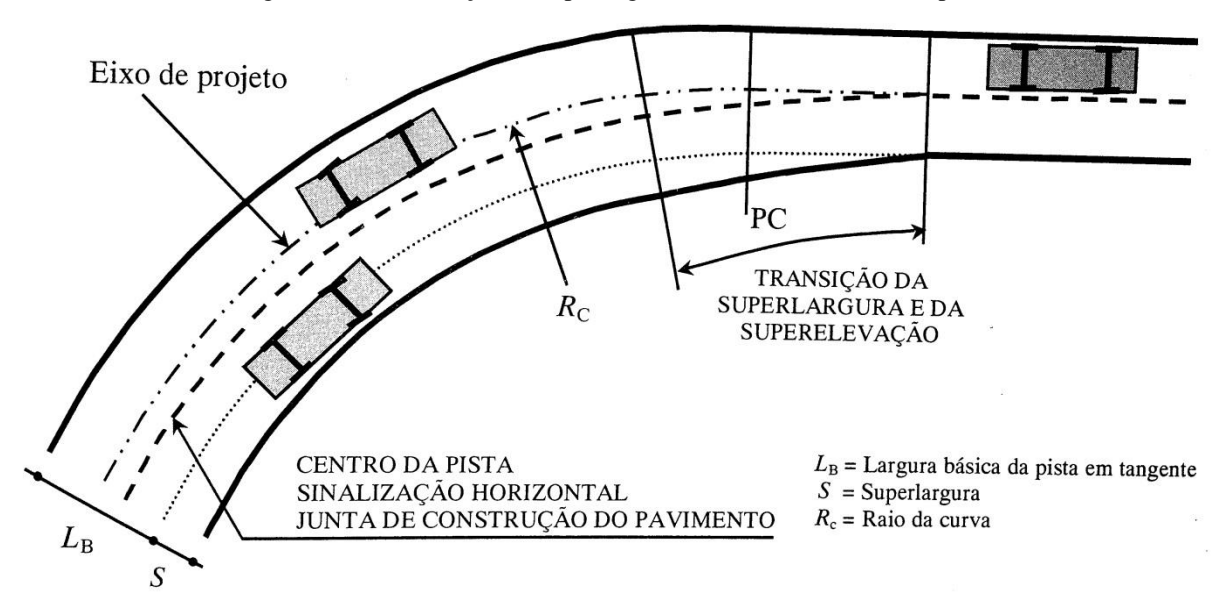

Figura 16 – Distribuição da superlargura numa curva circular simples.

Fonte: (PONTES FILHO, 1998).

#### 3.6. CURVAS VERTICAIS

De acordo com Pontes Filho (1998), o projeto de uma estrada em perfil constituise por greides retos concordados por curvas verticais. Os greides podem ser ascendentes, se apresentarem valores de declividade positivos, ou descentes, se esses valores forem negativos. A declividade do greide é expressa pela tangente do ângulo que estes fazem com a horizontal, normalmente seu valor é dado em porcentagem.

Similarmente às curvas horizontais, os pontos principais das curvas verticais são nomeados PCV (ponto de curva vertical), PTV (ponto de tangência vertical) e PIV (ponto de interseção vertical). O comprimento de uma curva vertical é medido sobre a projeção horizontal da curva e é expresso por L:

$$
L = R_v \cdot |g| \tag{75}
$$

Onde:  $R_v$  = raio da curva vertical;

 $g$  = variação total da declividade do greide, dado por  $i_1 - i_2$ . Os sinais das rampas  $i_1$  e  $i_2$  devem ser mantidos, e o sinal de  $g$  pode nos dizer se a curva é côncava ou convexa, sendo valores positivos para convexas e negativos para côncavas.

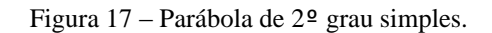

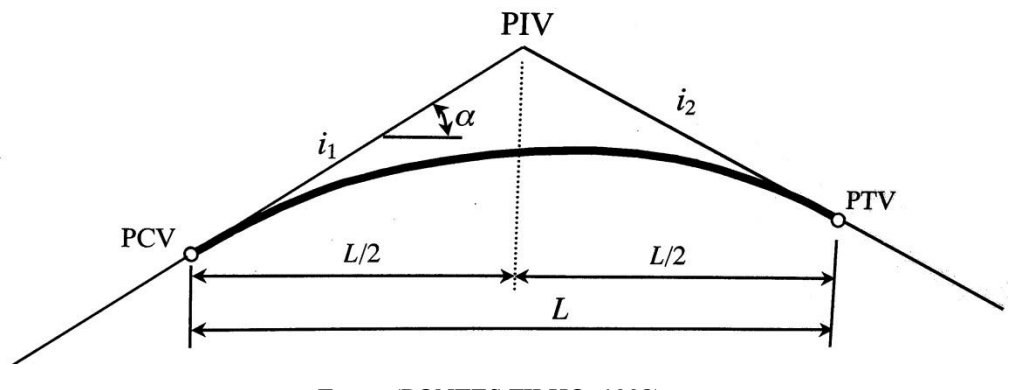

Fonte: (PONTES FILHO, 1998).

3.6.1. Tipos de Curvas Verticais

Como já adiantado, as curvas verticais podem ser côncavas ou convexas:

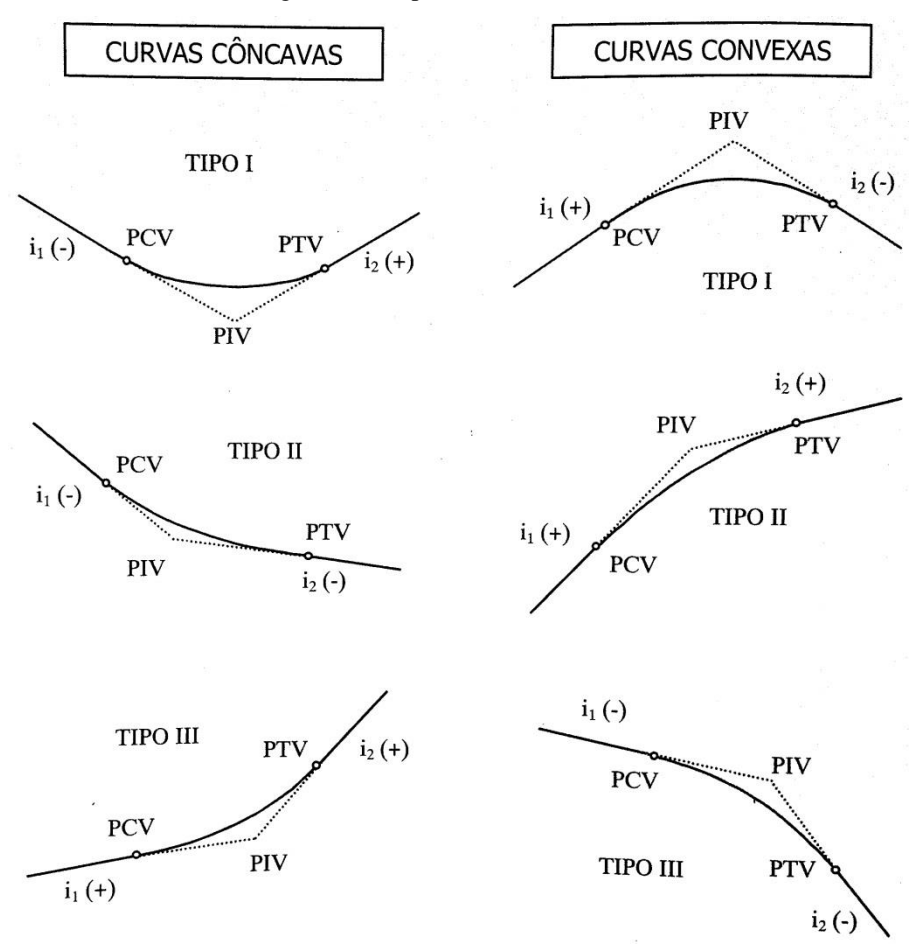

Figura 18 – Tipos de curvas verticais.

Fonte: (PONTES FILHO, 1998).

3.6.2. Cálculo das Cotas e Flechas da Parábola Simples

Figura 19 – Esquema para o cálculo de Cotas e Flechas.

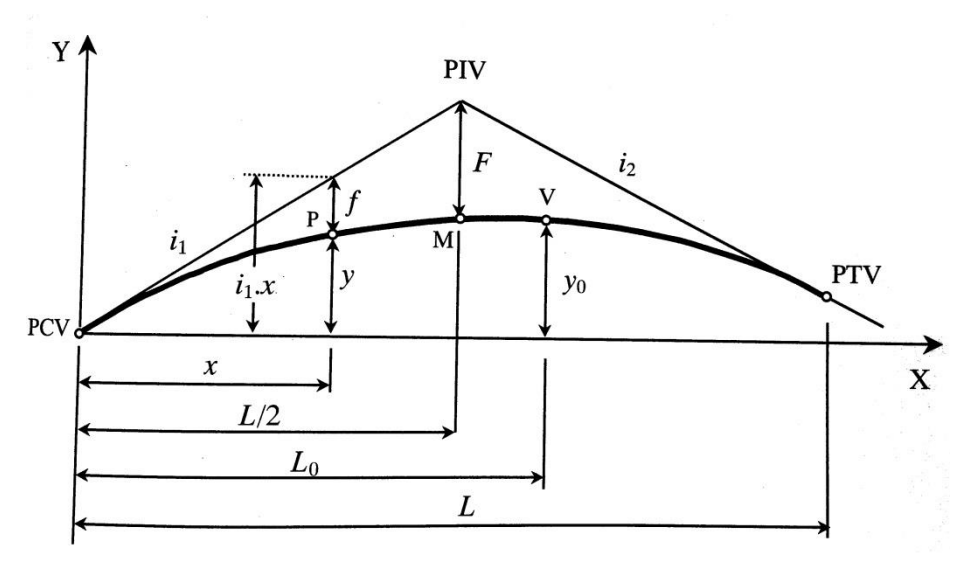

Fonte: (PONTES FILHO, 1998).

A ordenada y de qualquer ponto de uma curva vertical com relação ao PCV pode ser obtida a partir da seguinte equação:

$$
y = \frac{-g}{2L} \cdot x^2 + i_1 \cdot x \tag{76}
$$

De forma semelhante, a cota de qualquer ponto da curva vertical em relação a um plano de referência pode ser dada por:

$$
Cota(p) = \frac{-g}{2L} x^2 + i_1 x + Cota(PCV)
$$
 (77)

A flecha de um ponto é dada por:

$$
f = \frac{g}{2L} \cdot x^2 \tag{78}
$$

E particularmente no ponto PIV, tem-se a flecha máxima da parábola:

$$
F = \frac{g \cdot L}{8} \tag{79}
$$

# 3.6.3. Cálculo do Ponto de Ordenada Máxima ou Mínima

Nos pontos de ordenada máxima ou mínima, tem-se que  $x = L_0$  e  $\frac{dy}{dx}$  $\frac{dy}{dx} = 0$ . Sendo assim, a abscissa  $L_0$  e a ordenada  $y_0$  do ponto de máximo ou mínimo são dadas por:

$$
L_0 = \frac{i_1 L}{g} \tag{80}
$$

$$
y_0 = \frac{i_1^2 L}{2g} \tag{81}
$$

#### 3.6.4. Cotas e Estacas do PCV e PTV

Segundo Pontes Filho (1998), para o cálculo das estacas e cotas dos pontos PCV e PTV, utilizam-se as seguintes relações:

$$
E(PCV) = E(PIV) - [L/2]
$$
\n(82)

39

$$
E(PTV) = E(PIV) + [L/2]
$$
\n(83)

$$
Cota(PCV) = Cota(PIV) - i_1. L/2
$$
\n(84)

$$
Cota(PTV) = Cota(PIV) + i_2. L/2
$$
\n(85)

#### 3.6.5. Comprimento Mínimo de Curvas Verticais

O comprimento mínimo das curvas verticais devem satisfazer os requisitos de visibilidade. São duas as principais distâncias de visibilidade a serem consideradas, de parada e de ultrapassagem, sendo que a distância de visibilidade de ultrapassagem geralmente leva a valores exagerados e só são aplicadas em situações especiais (PONTES FILHO, 1998).

Deve-se sempre utilizar comprimentos maiores que o mínimo estabelecido. A adoção de valores próximos aos mínimos leva a curvas muito curtas, portanto devem ser evitados.

#### 3.6.5.1. Comprimento Mínimo de Curvas Convexas

O comprimento mínimo das curvas verticais convexas é determinado em função das condições necessárias de visibilidade nas curvas, de forma a dar ao motorista espaço suficiente para uma frenagem segura, quando este avista um obstáculo na pista (PONTES FILHO, 1998).

Existem dois casos em que se calcula o comprimento mínimo das curvas convexas:

> Caso 1: quando a distância de visibilidade (S) é menor ou igual ao comprimento da curva (L).

$$
L_{min} = \frac{D_p^2}{412} \cdot A \tag{86}
$$

 Caso 2: quando a distância de visibilidade (S) é maior que o comprimento da curva (L).

$$
L_{min} = 2. D_p - \frac{412}{A} \tag{87}
$$

Onde:  $L_{min}$  = comprimento mínimo da curva vertical, em metros;

 $D_p =$  distância de visibilidade de parada, em metros;  $A =$  diferença algébrica das rampas, em %.

#### 3.6.5.2. Comprimento Mínimo de Curvas Côncavas

O comprimento mínimo de curvas côncavas é calculado baseado na circunstância da visibilidade noturna para pistas não iluminadas, já que durante o dia ou no caso de pistas iluminadas artificialmente, não ocorrem problemas de visibilidade. Os cálculos são efetuados fundamentados na hipótese do farol do veículo estar situado a 0,61 metros acima do plano da pista e supondo que seu feixe luminoso diverge 1° do eixo longitudinal do veículo (PONTES FILHO, 1998).

> Caso 1: quando a distância de visibilidade (S) é menor ou igual ao comprimento da curva (L).

$$
L_{min} = \frac{D_p^2}{122 + 3{,}5{,}D_p} \cdot A \tag{88}
$$

 Caso 2: quando a distância de visibilidade (S) é maior que o comprimento da curva (L).

$$
L_{min} = 2. D_p - \frac{122 + 3.5 D_p}{A} \tag{89}
$$

Onde:  $L_{min}$  = comprimento mínimo da curva vertical, em metros;

 $D_p =$  distância de visibilidade de parada, em metros;

 $A =$  diferença algébrica das rampas, em %.

#### 3.7. TERRAPLENAGEM E CÁLCULO DE VOLUMES

De acordo com Pimenta e Oliveira (2004) o terreno natural não se encontra em condições adequadas ao tráfego de veículos, sendo necessário criar condições de bom funcionamento da estrada. Assim, a superfície natural deve ser substituída por uma superfície projetada, levando-se em consideração a segurança, conforto e o desempenho dos veículos.

Na maioria dos projetos, o movimento de terra resulta em custos significativos em relação ao custo total da estrada, portanto é importante uma análise de forma a reduzir, o máximo possível, os custos sem prejudicar as condições técnicas. Sempre que possível devese aproveitar o material escavado nos cortes e usá-los nos aterros, minimizando assim, empréstimos e bota-foras e consequentemente o custo da terraplenagem (PONTES FILHO, 1998).

#### 3.7.1. Seções Transversais

Segundo Pimenta e Oliveira (2004), a plataforma, o terreno e o talude formam o polígono chamado de seção transversal. E em cada estaca temos uma seção transversal, que pode ser de três tipos: seção em corte, seção em aterro e seções mistas.

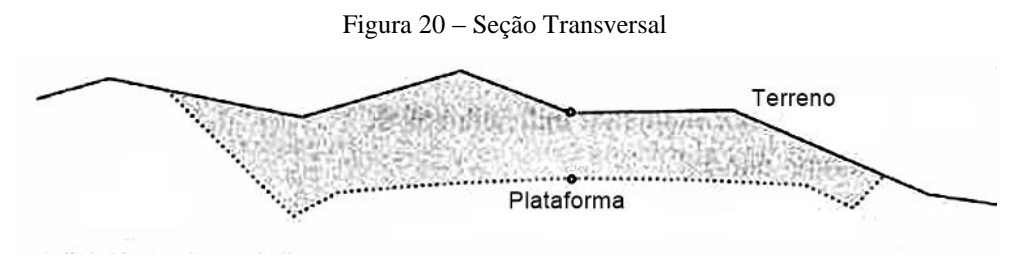

Fonte: (PONTES FILHO, 1998).

# 3.7.2. Cálculo das Áreas

O cálculo das áreas das seções é o primeiro passo para se obter o volume. Quando a seção é toda em corte ou em aterro, simplesmente calcula-se a área do polígono, quando a seção é mista, deve-se calcular separadamente a área de corte e aterro (PIMENTA; OLIVEIRA, 2004).

As áreas podem ser calculadas de diferentes maneiras, dependendo da topografia do terreno e do grau de precisão exigido. Os métodos mais utilizados são:

> $\bullet$  Equação de Gauss, sendo  $x_i, y_i$  coordenadas dos vértices do polígono e A área do polígono:

$$
A = \frac{1}{2} [(x_1 y_2 + x_2 y_3 + \dots + x_n y_1) - (x_2 y_1 + x_3 y_2 + \dots + x_1 y_n)] \tag{90}
$$

 Divisão em figuras geométricas, onde divide-se a seção em trapézios e soma-se a área dos trapézios:

$$
A_t = \frac{(b+B).H}{2} \tag{91}
$$

Onde:  $A_t = \text{area do trap\'ezio, em metros?};$  $b =$  base menor, em metros;  $B =$  base maior, em metros;  $H =$ altura, em metros.

3.7.3. Cálculo de Volumes

Para calcular o volume de terra que será movido, supõe-se a existência de um sólido geométrico. Considerando-se  $A_1$  e  $A_2$  áreas das seções transversais extremas,  $A_m$  a área da seção transversal no ponto médio entre  $A_1$  e  $A_2$ , e  $L$  a distância entre as seções extremas, o volume pode ser calculado pela seguinte equação:

$$
V = \frac{L}{6} \cdot (A_1 + 4 \cdot A_m + A_2) \tag{92}
$$

Uma equação aproximada que pode ser utilizada é a *equação das áreas médias*, de onde obtém-se valores exatos quando as seções transversais são iguais, e erros menores que 2% para outras condições (PONTES FILHO, 1998).

$$
V_m = \frac{L}{2} \cdot (A_1 + A_2) \tag{93}
$$

#### 3.7.4. Diagrama de Massas

Dentre as ferramentas utilizadas para auxiliar nos estudos de distribuição dos materiais destacam-se os diagramas de massas, sendo o de Bruckner o mais empregado (Lee, 2002).

É o instrumento que dispomos para, além de otimizar a distribuição do solo, é utilizado para medir o momento de transporte, que seria o produto do volume escavado pela distância de transporte (PIMENTA; OLIVEIRA, 2004).

Para a construção do diagrama, inicialmente calculam-se as ordenadas correspondentes aos volumes de cortes (positivos) e aterros (negativos), acumulados sucessivamente. As ordenadas calculadas são plotadas em papel milimetrado, de preferência sobre o perfil longitudinal do projeto. O estaqueamento é colocado no eixo das abscissas e no eixo das ordenadas são colocados os valores acumulados para as ordenadas de Bruckner, seção a seção (PONTES FILHO, 1998).

#### 3.7.5. Fator de Homogeneização de Volumes

O fator de homogeneização  $F_h$  estabelece a relação entre o volume de material no corte de origem e o volume de aterro compactado. Na fase de anteprojeto estima-se um valor de  $F_h = 1,4$ , o que significa que será necessário 1,4 m<sup>3</sup> de corte para se obter 1 m<sup>3</sup> de aterro compactado. Na etapa de projeto, utiliza-se a seguinte relação para se obter o  $F_h$ :

$$
F_h = 1.05 \cdot \frac{\gamma_{scomp}}{\gamma_{score}} \tag{94}
$$

Onde:  $\gamma_{s_{comp}}$  = massa específica aparente seca após compactação no aterro;

 $\gamma_{\text{scorte}}$  = massa específica aparente seca do material no corte de origem;

E o valor 1,05 representa um fator de segurança de 5% com a intenção de compensar as perdas que podem ocorrer durante o transporte dos solos.

3.7.6. Propriedades do Diagrama de Massas

- Todo trecho ascendente do diagrama corresponde a um trecho de corte ou predominância de corte; assim sendo, todo trecho descendente do diagrama corresponde a um trecho de aterro, ou predominância de aterros.
- Os pontos extremos do diagrama correspondem aos pontos de passagem, sendo que os pontos de máximo representam a passagem de corte para aterro, e os pontos de mínimo representam a passagem de aterro para corte.
- Inclinações mais elevadas indicam maiores movimentos de terra.
- A diferença de ordenada entre dois pontos de um mesmo trecho representa o volume de terra entre esses pontos.
- Uma reta horizontal que corta dois trechos consecutivos, um ascendente e um descendente, determina dois pontos onde há compensação de volume. O volume é dado pela diferença de ordenada entre o ponto extremo da linha e a reta horizontal de compensação.
- A posição da linha de Bruckner em relação à linha de compensação indica o sentido do movimento de terra. Se a linha estiver acima da linha de compensação, indica movimento no sentido do estaqueamento; quando a linha estiver abaixo da linha de compensação, indica sentido contrário.
- O momento de transporte de um trecho é dado pela área da figura compreendida entre a linha de compensação e a linha de Bruckner.

## 3.7.7. Momento de Transporte

De acordo com Pontes Filho (1998), Momento de Transporte é definido como o produto dos volumes transportados pelas distâncias médias de transporte.

$$
M = V \cdot d_m \tag{95}
$$

Onde:  $M =$  momento de transporte, em m<sup>3</sup>.dam ou m<sup>3</sup>.km;

 $V =$  volume natural do solo, em m<sup>3</sup>;

 $d_m$  = distância média de transporte, em dam ou km.

A distância média de transporte e o momento de transporte podem ser mais bem compreendidos através da Figura 21.

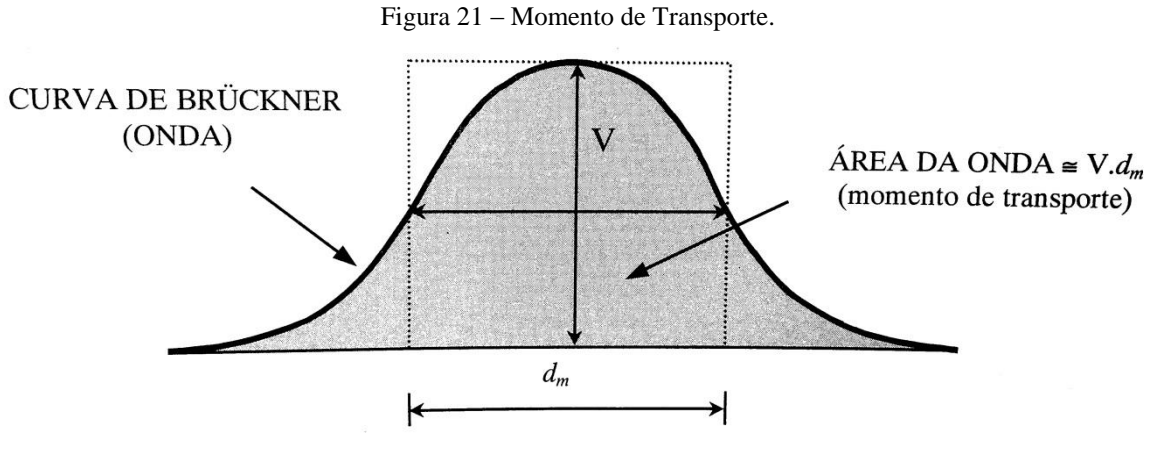

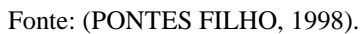

# **4. MATERIAL E MÉTODOS**

## 4.1. MATERIAIS UTILIZADOS

Os materiais utilizados para suceder-se com as análises deste trabalho foram os principais *softwares* comercializados atualmente que oferecem recursos para efetuar projetos geométricos de rodovias.

Os *softwares* adotados para análise foram:

- DataGeosis Office:
- TopoGRAPH 98 SE;
- AutoCAD Civil 3D;
- Carlson Civil Suite;
- TopoEVN.

A seguir são descritos os recursos que cada um dos *softwares* oferece referente à elaboração de projetos de vias.

# 4.1.1. DataGeosis Office

A versão do *software* utilizada para a análise foi a Versão 7.6.0.1. Segundo o *site* oficial, o *software* oferece as ferramentas necessárias para a criação de traçados horizontais e verticais, que permite aplicação direta na elaboração de projetos de estradas.

As curvas horizontais podem ser criadas de modo interativo sobre o terreno natural, utilizando-se de recursos gráficos. Os tipos de curvas horizontais disponíveis para a criação do traçado horizontal são: curva circular simples, curva circular composta, curva circular de transição simétrica e curva circular de transição composta (assimétrica).

Definidas as curvas horizontais, é feito o estaqueamento automático, sendo possível inserir uma estaca em qualquer posição do eixo e o espaçamento entre as estacas é definido pelo usuário. Em função dos raios das curvas horizontais, o usuário informa a superelevação máxima para cada uma delas, será então gerada uma tabela de superelevação. O programa gera também uma tabela de superlargura, baseada nas configurações do projeto como velocidade diretriz, superelevação máxima e parâmetros do veículo de projeto e, a partir dela, calcula a distribuição automaticamente para cada uma das estacas do traçado horizontal.

As curvas verticais podem ser introduzidas manualmente ou de forma gráfica, diretamente sobre o perfil do terreno natural, após a criação do greide. Os tipos de curvas verticais disponíveis são: circular, parábola simples e parábola composta.

É permitido ainda o cálculo e dimensionamento de volumes de pavimento com até quatro métodos de dimensionamento:  $IG^2$ , CBR<sup>3</sup>, DNER e outro definido pelo usuário.

O *software* oferece a ferramenta Seção Tipo, aplicada nas seções transversais do alinhamento, onde é permitido ao usuário configurar cada seção tipo, com itens como: canteiro com definição de largura e inclinação; pista de rolamento de qualquer largura, com ou sem acostamentos com largura e declividade definidas pelo usuário; parâmetros de pavimentação de acordo com os métodos de cálculo IG, CBR, DNER ou outro; taludes com inclinações diferentes para corte e aterro, com ou sem banquetas, ou ainda combinação de diferentes taludes em uma mesma seção para adequação do projeto segundo os níveis geológicos do terreno; e elementos como canaletas e passeio.

<u>.</u>

<sup>2</sup> IG – Índice de Grupo

<sup>3</sup> CBR – *Califórnia Bearing Ratio*. Relaciona a capacidade de suporte do subleito e a intensidade do tráfego com a espessura mínima necessária ao pavimento.

Com estes elementos pode-se criar modelos de seções-tipo com a visualização de cada modelo, que poderão ser utilizadas para cada estaca ou para cada trecho de forma independente.

O *software* apresenta ferramentas para o dimensionamento e criação das seções de pavimentos, com montagem da nota de serviço. E além de emitir relatórios com os dados de curvas horizontais e verticais, emite o arquivo para locação do projeto, bem como nota de serviço dos dados do projeto de terraplenagem com apresentação do cálculo de volumes e áreas de corte e aterro.

## 4.1.2. TopoGRAPH

A versão do *software* utilizada nesse estudo foi a Versão 4.03 topoGRAPH 98 SE. De acordo com o *site* oficial o *software* oferece as ferramentas necessárias para a criação de alinhamentos horizontais, estaqueamentos, alinhamentos verticais e seções transversais com aplicação direta na elaboração de projetos de estradas.

É possível criar alinhamento horizontal e vertical, introduzindo os dados de cada PI, editados ou excluídos utilizando uma interface consistente a qual está associada uma vista gráfica. A interface e a vista gráfica trabalham em conjunto, de tal modo que as modificações feitas na interface são atualizadas na vista gráfica e vice-versa. Existe ainda a opção de definir os elementos de um alinhamento somente pela vista gráfica.

Vários estaqueamentos podem ser associados a um único documento de alinhamento horizontal e cada estaqueamento pode conter um documento de alinhamento vertical que por sua vez pode conter um documento de seções transversais. Para obter o perfil longitudinal por interpolação é necessário conectar um Modelo Digital do Terreno (MDT) ao alinhamento horizontal.

As seções transversais são obtidas criando grupos de perfis e então interpolando, no caso do terreno natural, utilizando o MDT conectado. Com as seções transversais definidas, é possível associar as seções-tipo a serem utilizadas no projeto, definir as superelevações e superlarguras, calcular o projeto para cada seção, examiná-las na vista gráfica e calcular o volume de terraplenagem.

O conteúdo de todas as vistas gráficas pode ser transformado em elementos CAD (C*omputer Aided Design*). Todas as tabelas disponibilizam a opção de gerar relatórios que podem ser impressos ou salvos em arquivo. É possível também gerar notas de serviços definidos pelo usuário.

# 4.1.3. AutoCAD

A versão do *software* utilizada para o estudo foi a Versão 10.5.604.0 Autodesk AutoCAD Civil 3D 2016. De acordo com o *site* oficial, a funcionalidade de modelagem de corredor é utilizada para criar modelos inteligentes para o projeto de estradas e rodovias e outros sistemas de transporte. Neste contexto, é possível criar propostas de superfícies, volumes de terraplenagem, totais de materiais e seções transversais desenhadas.

É possível utilizar diretamente alinhamentos, perfis, imagens de levantamento topográfico, linhas de recurso e polilinhas do AutoCAD para definir transições do corredor e restrições de elevação.

O gerador de intersecção interativo permite criar modelos complexos de estradas com intersecções que permanecem dinâmicos conforme o projeto é modificado. Oferece também recursos integrados relacionados a rotatórias, para que o usuário possa criar um novo tipo de objeto de rotatória. E no módulo denominado "ponte" é permitido ao usuário modelar pontes e componentes de ponte, para posicionamento de acordo com a geometria da rodovia e das superfícies, incluindo *decks* de pontes, pilares, pilastras, suportes e barreiras.

É possível especificar a direção da seção para que a vista fique da esquerda para a direita ou da direita para a esquerda. Os valores de elevação também podem ser alterados para melhorar a visibilidade da vista de gráfico.

Os recursos de diagrama de massas e terraplenagem ajudam a planejar os movimentos, as quantidades e as colocações do material durante a construção. À medida que os projetos mudam, geram-se rapidamente diagramas de massa para ajudar a analisar as localizações do ponto de equilíbrio de corte e preenchimento, determinar o montante e a direção de material a ser movido e identificar a concessão de locais de poços e aterro.

É permitido ao usuário desenvolver reproduções de modelos de corredor utilizando os materiais que correspondem aos elementos do corredor, como asfalto ou concreto. As ferramentas de linha de visão são utilizadas para inspecionar visualmente os modelos 3D.

#### 4.1.4. Carlson

A versão utilizada para a análise foi a Versão Carlson 2015, build 150728. Segundo o *site* oficial, o Carlson Civil Suite é um *software* com um poderoso pacote composto de: Carlson Survey, Carson Civil, Carlson Hidrologia e Carlson GIS. Estes quatro programas modulares relacionados, permitirão a obtenção de todos os resultados com excelente automação.

Exibe uma elevada precisão com uma ferramenta de cálculo de superfície com base em camadas intuitivas além do cálculo de terraplanagem. O *software* possibilita a construção de estradas, cruzamentos e *cul-de-sac* em 2D e 3D de modo rápido e simplificado, permitindo todo o cálculo de movimentos de massas e alinhamentos. Possui comando para criar perfis de sobreposição específicos relativos a diferentes nivelamentos. Apresenta ainda comandos para rastrear caminho do veículo, o que permite traçar caminhos de rodas para dimensões do veículo ao longo da linha central.

Permite editar contornos e atualizar instantaneamente o modelo 3D subjacente, um recurso que é exclusivo nas ferramentas disponibilizadas pela Carlson.

Efetua o cálculo de volumes de terraplenagem entre triangulações ou grades de superfícies. Cria seções a partir de superfícies, entidades de tela, pontos, etc. Cria o Diagrama de Bruckner e emite análise. Permite a definição de transições para modelos e superelevação.

#### 4.1.5. TopoEVN

A versão do *software* utilizada foi a Versão 6.9.5.21. De acordo com o *site* oficial da *Métrica*, o TopoEVN é composto por dois módulos, a Planilha de Cálculos e o CAD. Dentre os inúmeros recursos oferecidos pelo programa, o módulo CAD além de gerar desenhos e projetos no formato DWG (Drawing), possibilita a elaboração de diversos projetos topográficos, inclusive projetos viários. É possível gerar interpolações para a criação do MDT das curvas de nível, e do mapa de declividade do terreno. Dessa forma, permitem-se o cálculo de volume entre MDTs, volume de uma região ou volume entre seções transversais. Também é possível elaborar projetos de terraplanagem, criar perfis longitudinais e de arruamentos, criar e editar seções transversais e ao final, emitir relatórios de corte e aterro, notas de serviço e tabelas de locação.

#### 4.2. METODOLOGIA

Tendo como base as normas técnicas do DNER e uma bibliografia de destaque na área, além dos conhecimentos obtidos na disciplina *Projeto Geométrico de Rodovias*, elaborou-se uma planilha de cálculos contendo todos os elementos necessários à elaboração de um projeto viário, desde as curvas horizontais, até o cálculo de volume. Os resultados obtidos com essa planilha foram os de referência utilizados na comparação.

Para a análise dos resultados, compararam-se as variáveis dos principais elementos de um traçado. Para as curvas horizontais foram inseridos os mesmos valores de raio e os mesmos valores de transição, nas curvas que apresentavam essa variável e foram comparados os resultados obtidos para as estacas dos pontos notáveis e os valores das tangentes e do desenvolvimento da curva. Para as curvas verticais, trabalhou-se de forma semelhante, inserindo-se os mesmos tipos de curvas e com o mesmo valor de raio, e fazendose a comparação das estacas e cotas dos pontos notáveis e do comprimento L das curvas. Na superelevação e superlargura, conferiu-se a distribuição e os valores máximos permitidos de acordo com o raio de cada curva. E por fim, comparou-se o resultado do volume de corte e aterro do terreno.

Segue um fluxograma do processo:

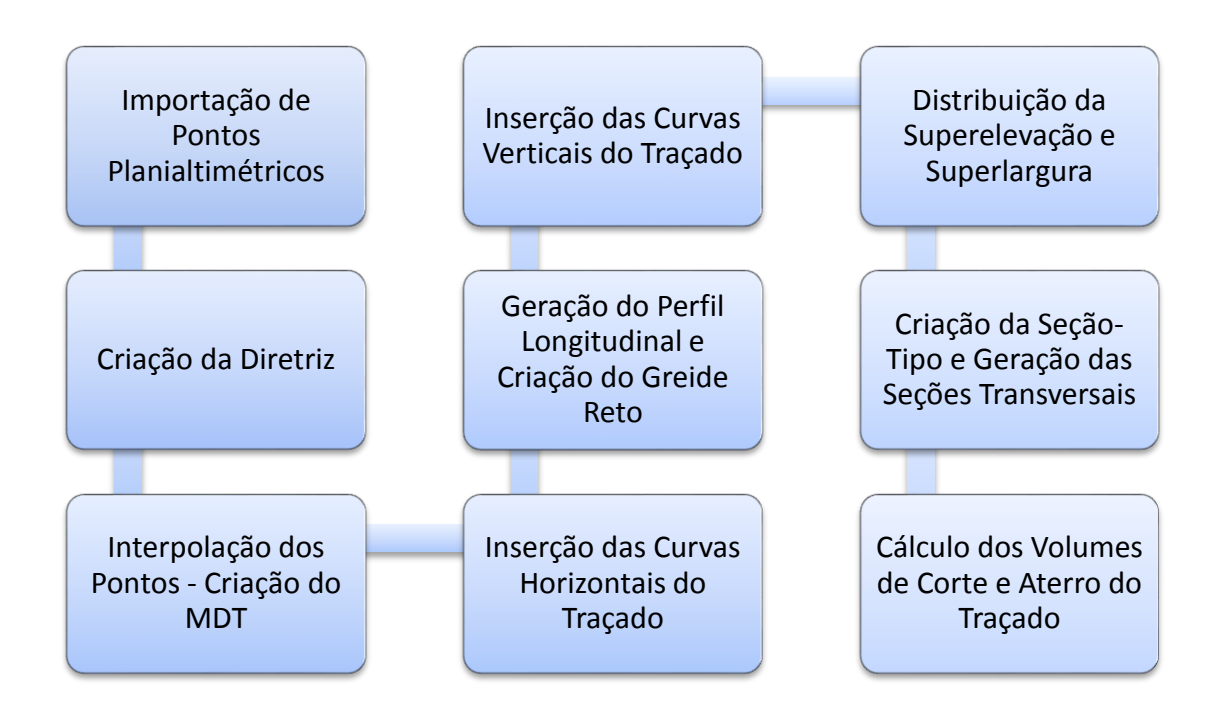

Utilizando-se o *software* DataGeosis Office e uma nuvem de pontos cotados, realizou-se a elaboração de um traçado base, que seria utilizado em todos os *softwares* aqui testados e calculado utilizando-se a planilha desenvolvida no Microsoft Excel. No projeto base, a princípio delineou-se uma diretriz e antes de qualquer modificação, exportou-se um desenho no formato DXF (*Drawing Exchange Format*) contendo os pontos de cota do terreno e a diretriz modelo, para ser utilizado nos outros *softwares*.

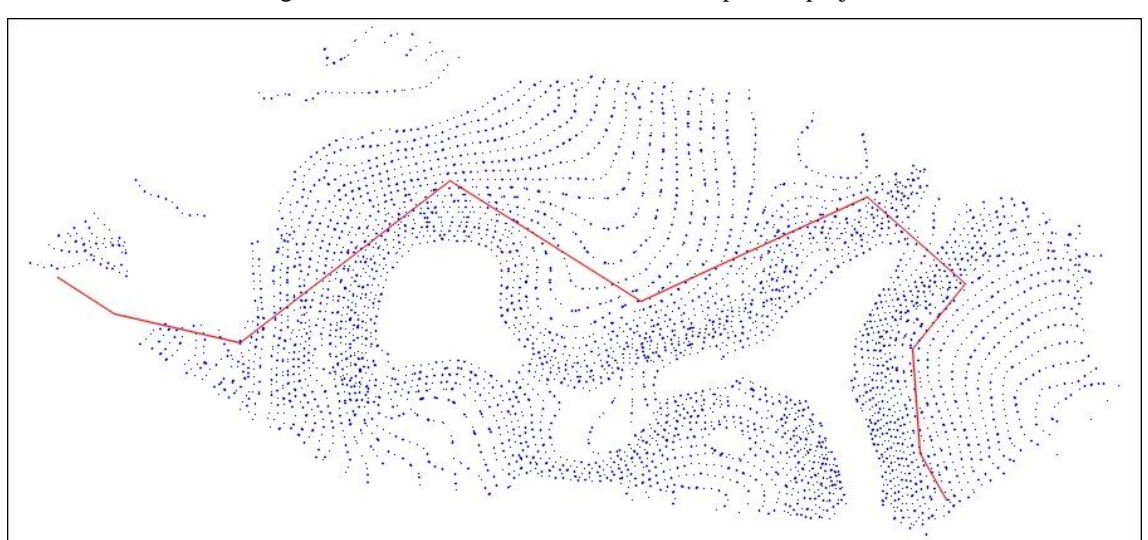

Figura 22 – Pontos de Cota e Diretriz Base para os projetos

Como critérios para o desenvolvimento do projeto utilizaram-se pista simples, veículo do tipo CO e velocidade diretriz de 80 km/h. O DataGeosis Office foi o primeiro *software* analisado. Iniciou-se o projeto fazendo-se a interpolação dos pontos e criando o MDT do terreno.

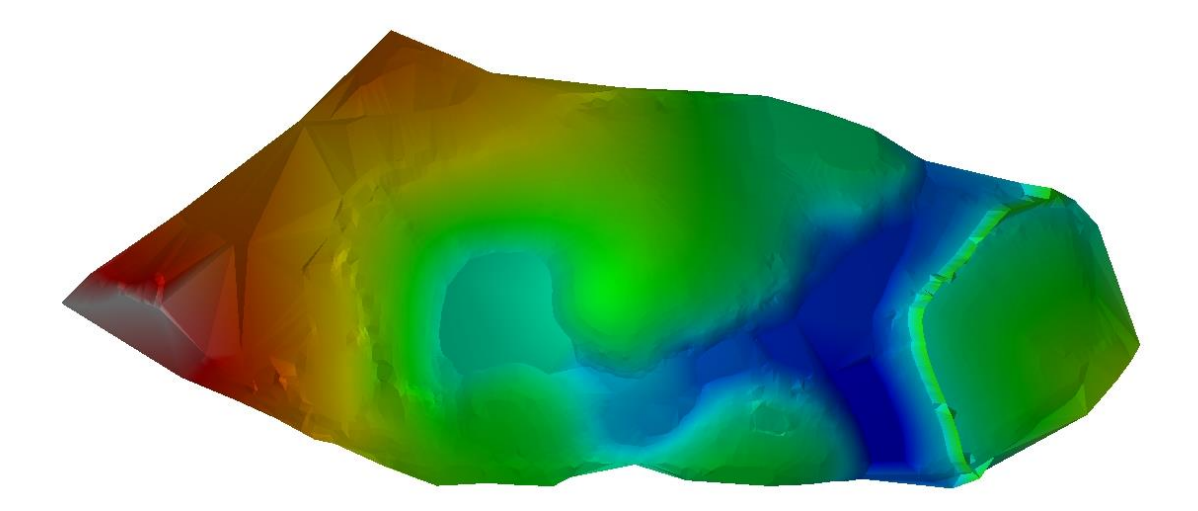

Figura 23 – Modelo Digital do Terreno obtido com o *software* DataGeosis Office.

Seguiu-se com a inserção de curvas horizontais no traçado reto. Com o intuito de realizar uma análise abrangente, optou-se por utilizar quatro tipos de curvas horizontais, sendo estas, curva horizontal circular simples, curva horizontal de transição simétrica, curva horizontal de transição assimétrica e curva horizontal composta, além de duas curvas circulares dispostas de forma reversas. Inserindo-se valores de raio adequado para cada curva, concluiu-se a criação do alinhamento horizontal do projeto. Posteriormente, foi emitido o relatório das curvas horizontais para a comparação de resultados obtidos com os cálculos manuais.

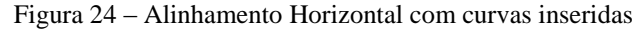

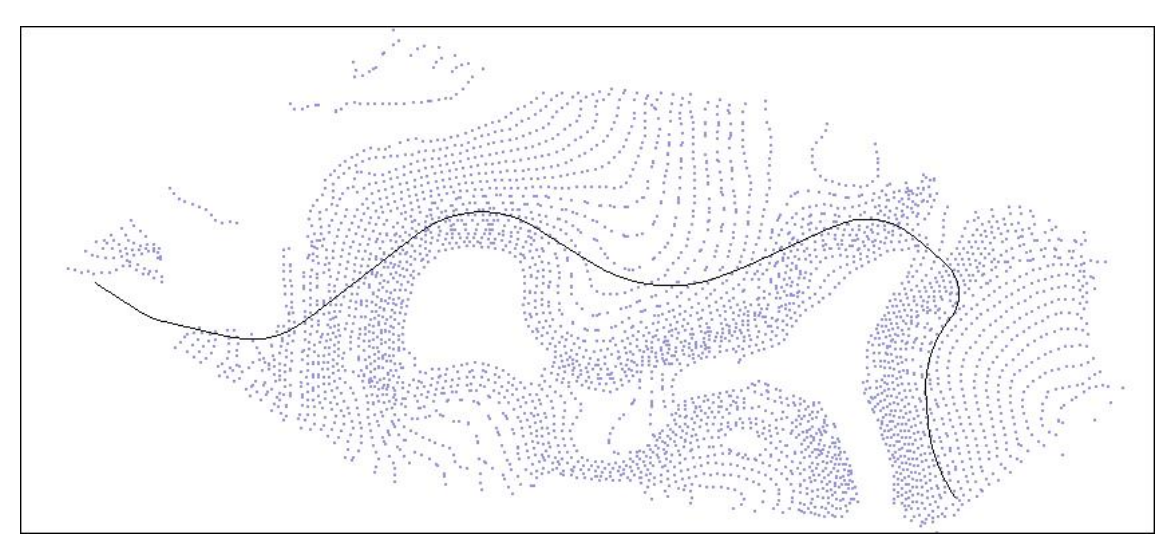

Realizou-se então a criação do perfil longitudinal do terreno e a partir deste, desenvolveu-se o greide reto, que também foi o mesmo utilizado em todos os programas. Após a criação do greide reto, inseriram-se as curvas verticais no traçado. As curvas verticais testadas foram de dois tipos, curva circular e parábola simples. Foram dispostas no traçado três curvas verticais circulares e duas parábolas simples. Também foi emitido um relatório do alinhamento vertical para a comparação dos resultados.

Sucedeu-se com a distribuição da superelevação e da superlargura no traçado, que é feita de forma automática pelo *software*, sendo necessário apenas inserir o comprimento da transição utilizada nas curvas horizontais circulares simples.

O próximo passo foi a criação da seção-tipo utilizada no traçado. Optou-se por uma seção básica, de pista simples com acostamento, canaleta e talude. Foi utilizada uma única seção-tipo em todo o traçado. A partir destas, foi possível criar as seções transversais e por fim, realizar o cálculo de volume do projeto.

Figura 25 – Modelo de seção-tipo criada.

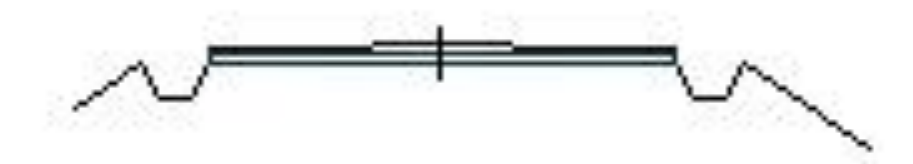

Com o arquivo base no formato DXF, realizaram-se os mesmos processos nos outros *softwares*, escolhendo-se os mesmos tipos de curvas e aplicando-se os mesmos raios, objetivando-se resultados semelhantes. Da mesma forma, trabalharam-se com as curvas verticais. O greide reto foi desenvolvido com as mesmas inclinações e as curvas inseridas no mesmo formato e com o mesmo valor de raio. Buscou-se criar a seção-tipo da forma mais parecida possível, com os recursos oferecidos por cada *software*, para que não afetasse de forma significativa o resultado do volume.

Desenvolvido o traçado nos diferentes *softwares*, transcorreu-se com a análise dos resultados obtidos.

# **5. RESULTADOS E DISCUSSÃO**

A análise dos resultados foi feita separadamente para os principais elementos de um traçado. Utilizando-se os resultados obtidos a partir da planilha desenvolvida no Excel como referência, comparou-se com os resultados obtidos nos demais *softwares*.

# 5.1.CURVAS HORIZONTAIS

| <b>Curvas Horizontais</b>                                                                   |                        | <b>Planilha Excel</b> | <b>Softwares</b>                   |                  |                |                |                |  |
|---------------------------------------------------------------------------------------------|------------------------|-----------------------|------------------------------------|------------------|----------------|----------------|----------------|--|
|                                                                                             |                        |                       | <b>DataGeosis</b><br><b>Office</b> | <b>TopoGRAPH</b> | <b>AutoCAD</b> | <b>Carlson</b> | <b>TopoEVN</b> |  |
| Curva<br><b>Horizontal</b><br><b>Circular</b><br><b>Simples</b>                             | <b>Estaca PC</b>       | $7+1,272$             | $7+1,272$                          | $7+1,272$        | $7+1,272$      | $7+1,272$      | $7+1,272$      |  |
|                                                                                             | <b>Estaca PT</b>       | 10+15,842             | 10+15,842                          | 10+15,842        | 10+15,842      | 10+15,842      | 10+15,842      |  |
|                                                                                             | Raio                   | 220                   | 220                                | 220              | 220            | 220            | 220            |  |
|                                                                                             | <b>Desenvolvimento</b> | 74,570                | 74,569                             | 74,570           | 74,570         | 74,569         | 74,569         |  |
|                                                                                             | <b>Tangente</b>        | 37,646                | 37,646                             | 37,646           | 37,646         | 37,646         | 37,646         |  |
| Curva<br><b>Horizontal</b><br><b>Circular</b><br>de<br><b>Transição</b><br><b>Simétrica</b> | <b>Estaca TS</b>       | 18+7,062              | 18+7,061                           | 18+7,061         | $18+7,061$     | 18+7,061       | ø              |  |
|                                                                                             | <b>Estaca SC</b>       | 22+12,062             | 22+12,061                          | 22+12,061        | 22+12,061      | 22+12,061      | ø              |  |
|                                                                                             | <b>Estaca CS</b>       | 28+11,576             | 28+11,575                          | 28+11,575        | 28+11,575      | 28+11,575      | ø              |  |
|                                                                                             | <b>Estaca ST</b>       | 32+16,576             | 32+16,575                          | 32+16,575        | 32+16,575      | 32+16,575      | Ø              |  |
|                                                                                             | Raio                   | 230                   | 230                                | 230              | 230            | 230            | ø              |  |
|                                                                                             | <b>Desenvolvimento</b> | 119,514               | 289,514                            | 119,514          | 119,514        | 119,514        | ø              |  |
|                                                                                             | <b>Tangente</b>        | 152,648               | 152,648                            | 152,648          | 61,139         | 152,648        | ø              |  |
|                                                                                             | Ls                     | 85                    | 85                                 | 85               | 85             | 85             | ø              |  |

Tabela 7 – Resultados (em metros) dos Cálculos para as Curvas Horizontais.

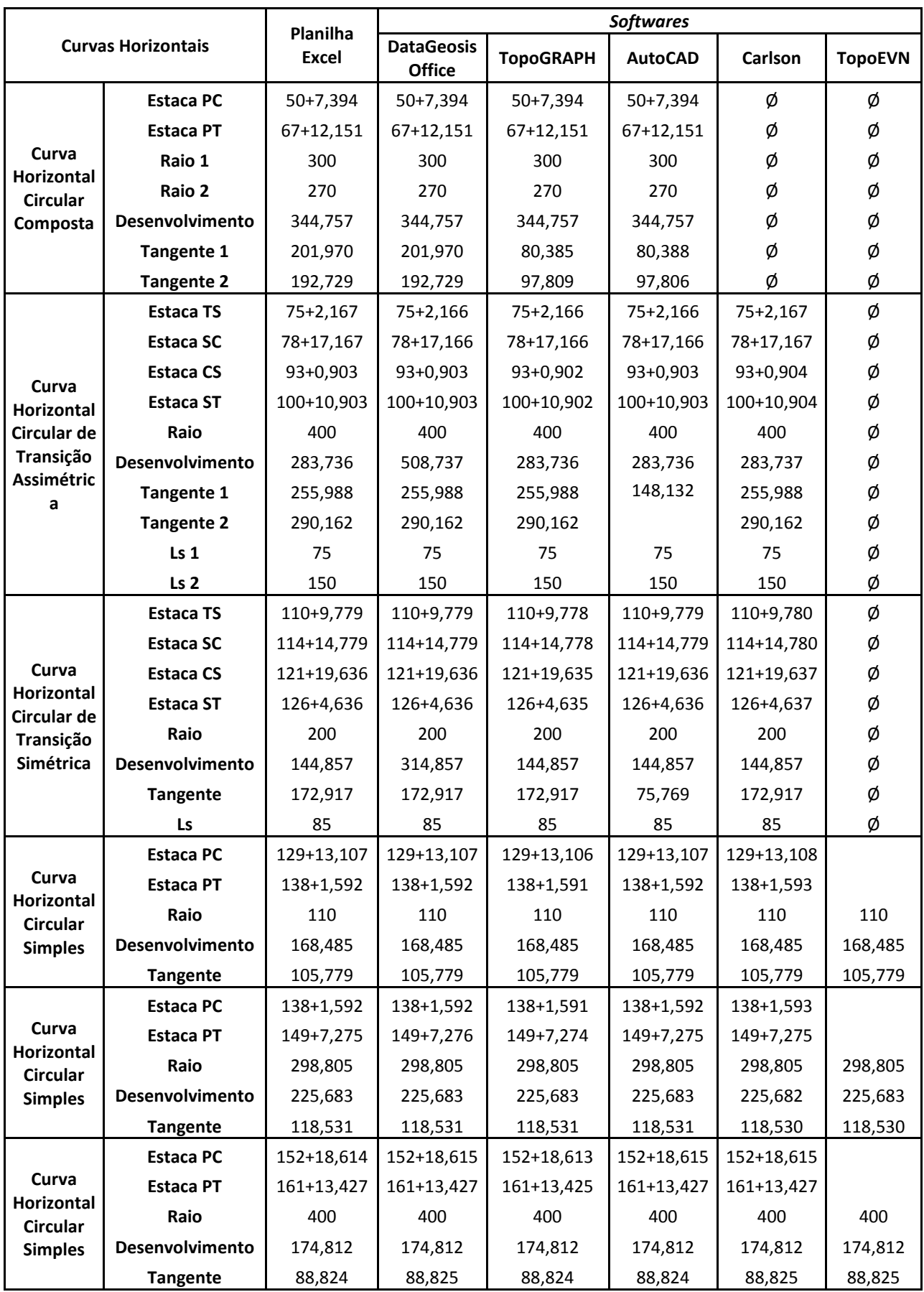

O *software* DataGeosis Office apresentou, no cálculo para as curvas horizontais do traçado, resultados com todos os valores obtidos condizentes a nível milimétrico. Entretanto na tabela de exibição dos elementos das curvas e no relatório de curvas horizontais emitido pelo programa, o *software* exibe valores incorretos para o desenvolvimento nas curvas horizontais de transição simétrica e assimétrica, acrescentando em cada tipo de curva o valor de 170 e 225 metros respectivamente. Ressalta-se que fazendo a análise gráfica dos elementos lançados no desenho, pôde-se concluir que o *software* efetua todos os cálculos com os valores corretos de desenvolvimento, sendo o erro evidenciado apenas durante a exibição desses nos relatórios e tabelas.

| <b>CURVA</b>     | 01                              | 02                                 |
|------------------|---------------------------------|------------------------------------|
| TIPO DE CURVA    | Circular Simples                | Transição Simétrica                |
| ÂNGULO CENTRAL   | $19^{\circ}25'14"$              | 50'56'49"                          |
| RAIO             | 220,0000 m                      | 230,0000 m                         |
| DESENVOLVIMENTO  | 74,5694 m                       | $(289, 5144 \text{ m})$            |
| <b>TANGENTES</b> | 37,6458 m                       | $T1 = 152,6483$ m / T2= 152,6483 m |
| COMP. TRANSIÇÃO  | L1= $0,0000$ m / L2= $0,0000$ m | LI= $85,0000$ m / L2= $85,0000$ m  |

Figura 26 – Erro de exibição do resultado do desenvolvimento no DataGeosis Office.

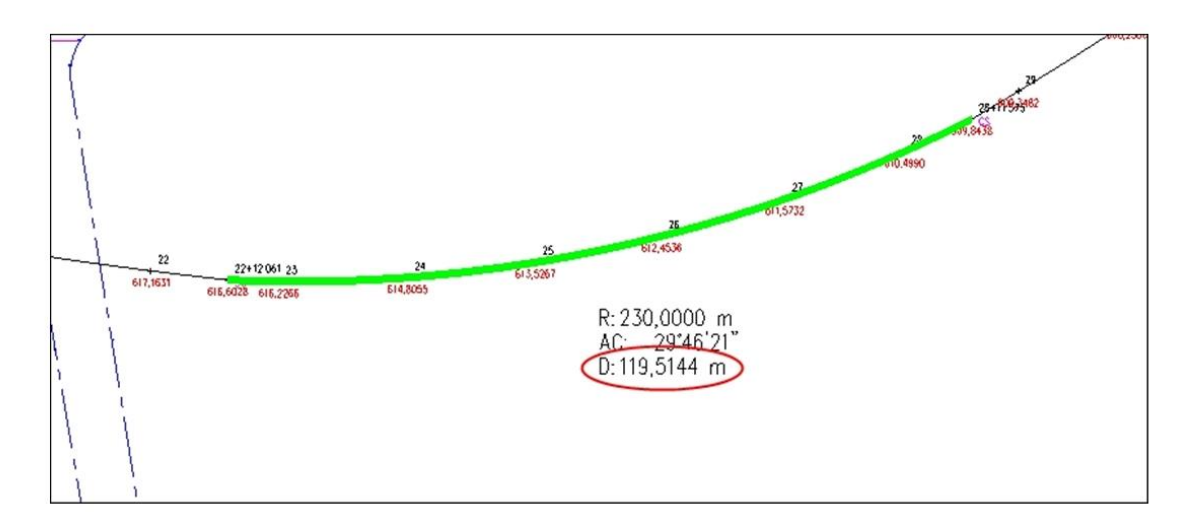

O *software* TopoGRAPH também apresentou para o cálculo desses elementos, resultados amplamente satisfatórios. Salienta-se apenas, que durante a exibição dos resultados das curvas horizontais compostas, o *software* exibe o valor das tangentes das duas curvas que formam a curva composta individualmente (tangentes curtas), e não da tangente total resultante da combinação das curvas (tangente longa).

Figura 27 – Tangentes individuais das curvas que formam a curva composta.

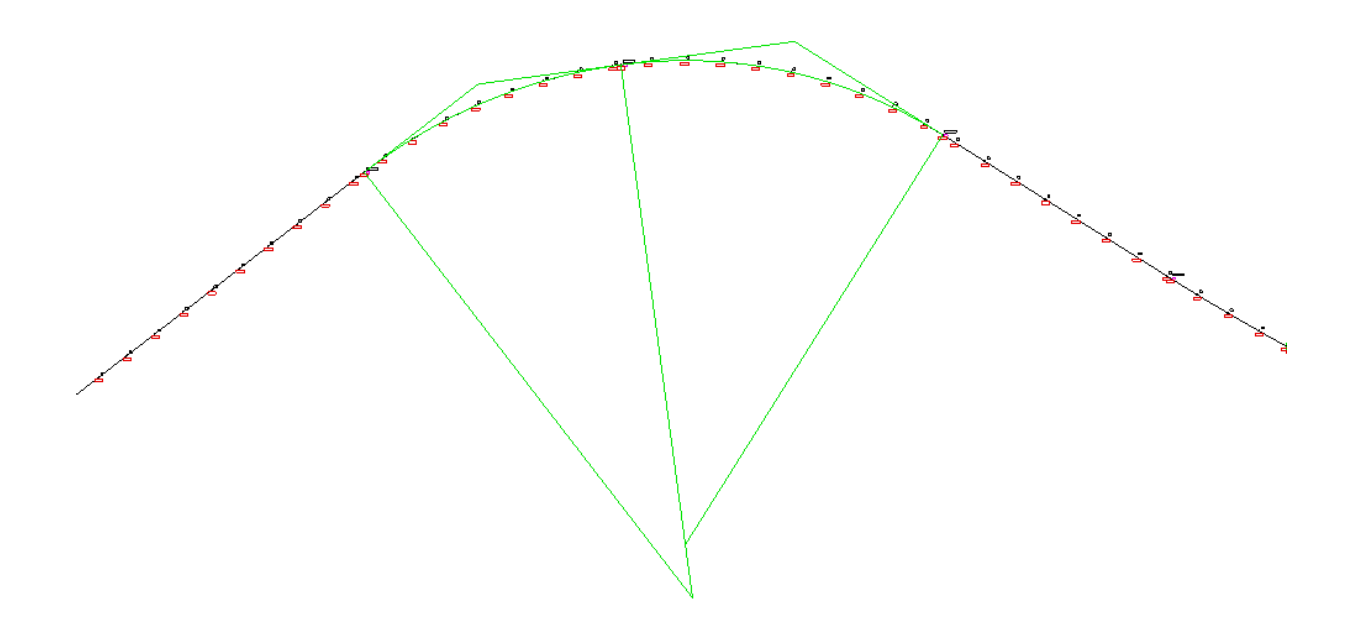

Assim como o TopoGRAPH, o *software* AutoCAD apresentou resultados condizentes, e o mesmo caso das tangentes na curva composta, exibindo o resultado das tangentes individuais das duas curvas que formam a curva composta. O *software* também apresenta o resultado das tangentes das curvas de transição de forma diferente, exibindo separadamente o valor da tangente no trecho circular e nos trechos em espiral.

O *software* TopoEVN apresenta recursos inferiores, referentes ao projeto geométrico de rodovias, se comparado aos demais softwares aqui analisados. Quando referese às curvas horizontais, este oferece apenas meios de se utilizar curvas horizontais circulares simples, sendo o cálculo deste tipo de curva, efetuado corretamente pelo programa. Pôde-se comparar apenas o estaqueamento da primeira curva do traçado e os elementos das curvas circulares simples, sendo que as demais possuem geometria diferente da disponibilizada, não sendo possível efetuar a verificação de todo o traçado.

O *software* Carlson também apresentou resultados precisos na parte horizontal do traçado, mas o *software* não permite a criação de curvas horizontais do tipo composta, sendo necessário aplicar uma curva circular simples no lugar desta, o que gerou uma diferença no estaqueamento do traçado. Esta diferença foi compensada aumentando-se o tamanho da

tangente posterior à curva em questão, alcançando-se então, semelhança nas estacas dos pontos notáveis das outras curvas do traçado.

# 5.2.CURVAS VERTICAIS

| <b>Curvas Verticais</b>       |                      | <b>Planilha Excel</b> | <b>Softwares</b>         |                  |                |             |                |
|-------------------------------|----------------------|-----------------------|--------------------------|------------------|----------------|-------------|----------------|
|                               |                      |                       | <b>DataGeosis Office</b> | <b>TopoGRAPH</b> | <b>AutoCAD</b> | Carlson     | <b>TopoEVN</b> |
| Curva<br>Vertical<br>Circular | <b>Estaca PIV</b>    | 15+16,167             | 15+16,167                | $15+16,167$      | 15+16,167      | $15+16,167$ | ø              |
|                               | <b>Estaca PCV</b>    | 11+0,842              | 11+0,874                 | 11+0,861         | 11+0,861       | 11+0,892    | ø              |
|                               | <b>Estaca PTV</b>    | 20+11,391             | 20+11,372                | 20+11,372        | 20+11,372      | 20+11,442   | ø              |
|                               | Cota PIV             | 622,900               | 622,900                  | 622,900          | 622,900        | 622,900     | ø              |
|                               | <b>Cota PCV</b>      | 623,753               | 623,753                  | 623,753          | 623,753        | 623,752     | ø              |
|                               | <b>Cota PTV</b>      | 618,414               | 618,415                  | 618,415          | 618,415        | 618,411     | ø              |
|                               | <b>Raio Vertical</b> | 5000                  | 5000                     | 5000             | 5000           | 5000        | ø              |
|                               | <b>Comprimento L</b> | 190,549               | 190,586                  | 190,511          | 190,511        | 190,551     | Ø              |
| Curva<br>Vertical<br>Parábola | <b>Estaca PIV</b>    | 47+6,656              | 47+6,656                 | 47+6,656         | 47+6,656       | 47+6,656    |                |
|                               | <b>Estaca PCV</b>    | 39+13,911             | 39+13,911                | 39+13,911        | 39+13,911      | 39+13,911   |                |
|                               | <b>Estaca PTV</b>    | 54+19,401             | 54+19,401                | 54+19,400        | 54+19,400      | 54+19,401   |                |
|                               | <b>Cota PIV</b>      | 593,200               | 593,200                  | 593,200          | 593,200        | 593,200     |                |
|                               | <b>Cota PCV</b>      | 600,395               | 600,395                  | 600,395          | 600,395        | 600,395     |                |
|                               | <b>Cota PTV</b>      | 593,782               | 593,782                  | 593,782          | 593,782        | 593,782     |                |
|                               | <b>Raio Vertical</b> | 6000                  | 6000                     | 6000             | 6000           | 6000        | 6000           |
|                               | Comprimento L        | 305,489               | 305,489                  | 305,489          | 305,489        | 305,489     | 305,489        |
|                               | <b>Estaca PIV</b>    | $82 + 2,459$          | $82 + 2,459$             | $82 + 2,459$     | 82+2,459       | 82+2,459    | Ø              |
|                               | <b>Estaca PCV</b>    | 79+2,617              | 79+2,622                 | 79+2,619         | 79+2,619       | 79+2,624    | ø              |
|                               | <b>Estaca PTV</b>    | 85+2,291              | 85+2,290                 | 85+2,290         | 85+2,290       | 85+2,294    | ø              |
| Curva<br><b>Vertical</b>      | <b>Cota PIV</b>      | 595,850               | 595,850                  | 595,850          | 595,850        | 595,850     | ø              |
| <b>Circular</b>               | <b>Cota PCV</b>      | 595,622               | 595,622                  | 595,622          | 595,622        | 595,622     | ø              |
|                               | <b>Cota PTV</b>      | 594,776               | 594,776                  | 594,776          | 594,776        | 594,776     | ø              |
|                               | <b>Raio Vertical</b> | 5500                  | 5500                     | 5500             | 5500           | 5500        | ø              |
|                               | Comprimento L        | 119,674               | 119,674                  | 119,671          | 119,671        | 119,674     | Ø              |
| Curva<br>Vertical<br>Parábola | <b>Estaca PIV</b>    | 125+8,619             | 125+8,619                | 125+8,619        | 125+8,619      | 125+8,619   |                |
|                               | <b>Estaca PCV</b>    | 120+0,498             | 120+0,499                | 120+0,498        | 120+0,498      | 120+0,499   |                |
|                               | <b>Estaca PTV</b>    | 130+16,739            | 130+16,739               | 130+16,739       | 130+16,739     | 130+16,739  |                |
|                               | Cota PIV             | 580,300               | 580,300                  | 580,300          | 580,300        | 580,300     |                |
|                               | <b>Cota PCV</b>      | 582,241               | 582,241                  | 582,241          | 582,241        | 582,241     |                |
|                               | <b>Cota PTV</b>      | 584,204               | 584,204                  | 584,204          | 584,204        | 584,204     |                |
|                               | <b>Raio Vertical</b> | 4000                  | 4000                     | 4000             | 4000           | 4000        | 4000           |
|                               | <b>Comprimento L</b> | 216,241               | 216,241                  | 216,241          | 216,241        | 216,241     | 216,241        |

Tabela 8 – Resultados (em metros) dos Cálculos para as Curvas Verticais.

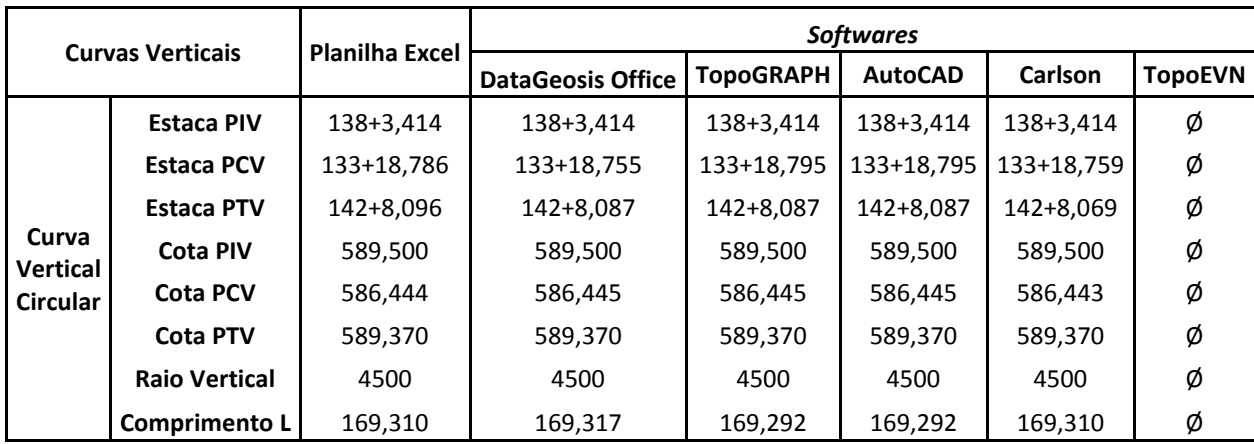

No processamento das curvas verticais, o *software* DataGeosis Office apresentou os resultados corretos para as curvas verticais em forma de parábola simples, entretanto para as curvas verticais circulares o *software* efetua o cálculo de forma incorreta, considerando os valores de L1 e L2 iguais, como nas parábolas simples, quando na verdade não são. Esse fato resulta em uma variação milimétrica no valor das estacas do PCV e PTV. Observou-se uma pequena diferença, também milimétrica, no resultado do comprimento das curvas verticais circulares.

Figura 28 – Erro no cálculo das curvas verticais circulares

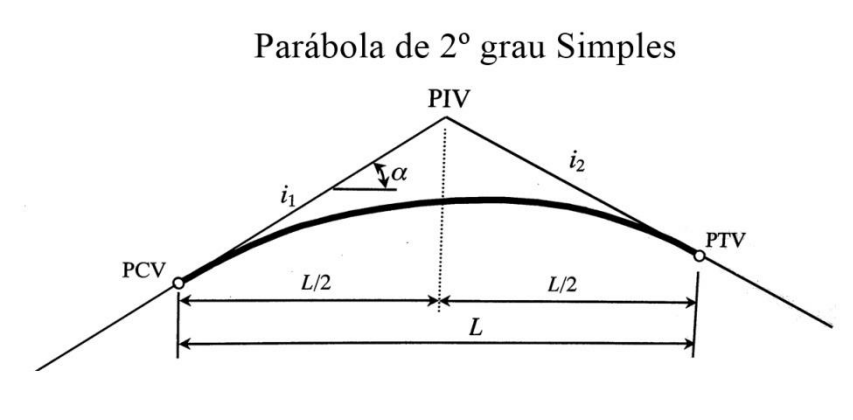

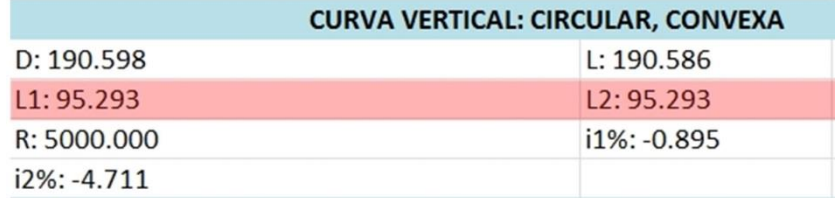
O DataGeosis Office também apresenta um problema na exibição dos resultados das curvas verticais circulares. O *software* apresenta uma diferença entre o resultado emitido no relatório e o resultado emitido na parte gráfica das tabelas. Destaca-se que os resultados utilizados para a comparação foram os emitidos pelo relatório. Essa variação é observada apenas para as curvas verticais circulares, as curvas calculadas na forma de parábolas exibem resultados semelhantes no relatório e nas tabelas.

| <b>LOUIS</b> | I X                 | AllItidille             |                                   | <b>TAD'CTADT</b>                        |     |
|--------------|---------------------|-------------------------|-----------------------------------|-----------------------------------------|-----|
| $f_x$        | 164+4,0860          |                         |                                   | 11                                      |     |
|              | B                   | $\mathsf{C}$            |                                   |                                         |     |
|              | $0 + 0,0000$        | 6.229.00                |                                   | <b>JRVA VERTICAL: CIRCULAR, CONVEXA</b> |     |
|              | 11+0,8741           | 6.229.00                |                                   | L: 190.586                              |     |
|              |                     |                         |                                   | L <sub>2</sub> : 95.293                 |     |
| <b>RIAS</b>  |                     |                         |                                   | i1%: -0.895                             |     |
|              | $\mathbf 0$         | 6.257.30                |                                   |                                         |     |
|              |                     | 6.255.51                | <b>IÇÃO</b>                       | <b>ESTACA</b>                           | c   |
|              | 1<br>$\overline{a}$ |                         |                                   |                                         |     |
|              |                     |                         | Resultado das tabelas de exibição |                                         |     |
|              |                     |                         | 500                               | 320                                     | 340 |
| $C$ 0.917    | $11+0,8606$         | $10 + 15.842$<br>215184 |                                   | CV em 190,5114 m                        |     |
| $C$ 0.959    | 623,7532            | 220.00                  | 1.661                             | 1.738<br>1.224                          |     |

Figura 29 – Comparação dos resultados emitidos no relatório e na tabela pelo *software* DataGeosis Office.

Os *softwares* TopoGRAPH e AutoCAD calculam de maneira correta os dois tipos de curvas testados, entretanto notou-se uma diferença no resultado do comprimento das curvas circulares, diferença esta, que refletiu no valor das estacas dos pontos notáveis deste tipo de curva.

| <b>Curvas Verticais</b> |                      | Planilha<br>Excel | <b>Softwares</b>            |                  |                |  |
|-------------------------|----------------------|-------------------|-----------------------------|------------------|----------------|--|
|                         |                      |                   | <b>DataGeosis</b><br>Office | <b>TopoGRAPH</b> | <b>AutoCAD</b> |  |
|                         | <b>Estaca PIV</b>    | $15+16,167$       | $15+16,167$                 | $15+16,167$      | $15+16,167$    |  |
|                         | <b>Estaca PCV</b>    | $11+0,842$        | $11+0,874$                  | $11+0,861$       | 11+0,861       |  |
|                         | <b>Estaca PTV</b>    | 20+11,391         | 20+11,372                   | 20+11,372        | 20+11,372      |  |
| Curva Vertical          | Cota PIV             | 622,900           | 622,900                     | 622,900          | 622,900        |  |
| Circular                | Cota PCV             | 623,753           | 623,753                     | 623,753          | 623,753        |  |
|                         | Cota PTV             | 618,414           | 618,415                     | 618,415          | 618,415        |  |
|                         | <b>Raio Vertical</b> | 5000              | 5000                        | 5000             | 5000           |  |
|                         | Comprimento L        | 190,549           | 190,586                     | 190,511          | 190,511        |  |

Figura 30 – Diferença no comprimento das curvas que refletiu no estaqueamento.

O *software* TopoEVN permite apenas o cálculo de curvas verticais em forma de parábola, e os resultados dessas curvas condizem com os resultados calculados.

O *software* Carlson apresentou consistência nos resultados, inclusive no comprimento da curva, onde os outros *softwares* apresentaram problema, entretanto o programa efetua o cálculo da curva circular de forma incorreta. Assim como o DataGeosis Office, considera os valores de L1 e L2 iguais, quando na verdade não são.

## 5.3. SUPERELEVAÇÃO E SUPERLARGURA

Ao se efetuar o processo de superelevação e superlargura no DataGeosis Office, notou-se que o *software* não é capacitado para efetuar estes cálculos para curvas horizontais circulares compostas, exibindo resultados equivocados que podem ser observados na Figura 31. O *software* não reconhece o raio usado nesse tipo de curva e calcula a superelevação máxima como sendo 100%, quando os máximos valores admitidos são de 12%. Mas para os outros tipos de curva, a distribuição e os valores máximos desses itens são calculados corretamente.

| Dados da Curva:<br>0,0000<br>PIH: 3<br>$\check{~}$<br>Raio:<br>Circular Composta<br>Tipo:<br>Usar SuperElevação/SuperLargura<br>SuperElevação: 100,0000<br>Distâncias de Transição:<br>80,0000<br>80,0000<br>Comprimento (L1):<br>Comprimento (L2):<br>Trecho em Tangente:<br>53,3333<br>Trecho em Tangente:<br>53,3333<br>Trecho em Curva:<br>Trecho em Curva:<br>26,6667<br>26,6667<br><b>CARACTERATIONS</b><br>Tangente (Lt):<br>1,6000<br>Greide<br>Estaca<br><b>Direita</b><br>$\hat{\phantom{a}}$<br>Seção Tipo<br>Esquerda<br>47<br>595,2920<br>$-2,00%$<br>2,00 %<br>secao_b.gab<br>48<br>594,8702<br>$-7.42%$<br>$-7.42%$<br>secao_b.gab<br>49<br>594,5150<br>$-32.42%$<br>$-32.42%$<br>secao_b.gab<br>50<br>594,2266<br>$-57,42%$<br>$-57,42%$<br>secao_b.gab<br>$50 + 7.394$<br>594,1368<br>$-66,67%$<br>secao_b.gab<br>$-66,67%$<br>51<br>594,0047<br>secao_b.gab<br>$-82,42%$<br>$-82,42%$ | ×                                                   |
|----------------------------------------------------------------------------------------------------|-----------------------------------------------------|
|                                                                                                    |                                                     |
|                                                                                                    |                                                     |
|                                                                                                    |                                                     |
|                                                                                                    | VC: 843,69 m3                                       |
|                                                                                                    | $217,21 \text{ m}3$<br>VA:                          |
|                                                                                                    | VAC: 12895,50 m3                                    |
|                                                                                                    | VAA: 12305,95 m3                                    |
|                                                                                                    | Estaca: 60                                          |
|                                                                                                    |                                                     |
|                                                                                                    |                                                     |
|                                                                                                    |                                                     |
|                                                                                                    |                                                     |
|                                                                                                    |                                                     |
|                                                                                                    | ╥╥<br>╥╥<br>,,,,,,,,,,,,,,<br>Ш<br>$\overline{111}$ |
|                                                                                                    | $20^{\circ}$<br>15<br>20<br>5<br>15                 |
|                                                                                                    |                                                     |
| 52<br>593,8496<br>$-100,00%$<br>$-100,00%$<br>secao_b.gab                                                                                                    |                                                     |
| 53<br>593,7611<br>$-100,00%$<br>$-100,00%$<br>secao_b.gab                                                                                                    |                                                     |
| $\hat{\textbf{C}}$<br>,                                                                                                    |                                                     |

Figura 31 – Erro na superelevação das curvas compostas pelo *software* DataGeosis Office

Os *softwares* TopoGRAPH e AutoCAD permitem o cálculo da superelevação e da superlargura, e os resultados apresentados condizem com os cálculos.

O *software* Carlson disponibiliza apenas a opção do cálculo da superelevação, emitindo também resultados condizentes.

O *software* TopoEVN não oferece opção para o cálculo da superlargura e da superelevação.

### 5.3.VOLUME

|                | <b>Softwares</b>  |                  |                |                |                |  |
|----------------|-------------------|------------------|----------------|----------------|----------------|--|
| Volume $(m^3)$ | DataGeosis Office | <b>TopoGRAPH</b> | <b>AutoCAD</b> | <b>Carlson</b> | <b>TopoEVN</b> |  |
| Corte          | 34853,462         | 34252,499        | 36305,038      | 32562,834      |                |  |
| <b>Aterro</b>  | 30923,484         | 31240,029        | 29435,783      | 35460,915      |                |  |

Tabela 9 – Resultados (em metros<sup>3</sup>) dos Cálculos dos Volumes.

Todos os *softwares* testados oferecem a opção de cálculo de volume, entretanto com o TopoEVN não foi possível realizar o cálculo para comparação. Devido o *software* apresentar recursos limitados em relação aos outros, o alinhamento e o greide apresentaram muita diferença dos demais, não tornando o volume passível de comparação.

Os outros quatro *softwares* resultaram em valores de volume parecidos, a diferença encontrada pode ser justificada por diversos fatores, como o MDT gerado por cada *software*, por exemplo, podendo haver diferenças entre os lados que interligam cada vértice da triangulação. A seção tipo criada também pode ser motivo dessa variação, já que os *softwares* apresentam diferentes recursos para a criação desta, não tornando possível criar seções idênticas. A posição do pavimento, acima ou abaixo da superfície, é outro fator que, em alguns *softwares*, afeta no resultado do volume, e em outros não. Mas apesar das diferenças encontradas, o modo como é calculado é semelhante.

## 5.5. SEÇÃO TIPO

Todos os *softwares* analisados apresentam a opção da inserção de seção tipo, mas o *software* TopoEVN permite apenas a inserção de uma seção não configurável, restringindo o usuário ao modelo disponibilizado pelo programa.

Os *softwares* DataGeosis Office e TopoGRAPH possibilitam a criação da seção tipo de acordo com as necessidades do usuário, entretanto o método de criação dos elementos que irão formar a seção é um tanto trabalhoso, sendo necessário a inserção de cada vértice que forma o desenho do elemento.

Os *softwares* AutoCAD e Carlson apresentam uma grande quantidade de elementos prontos que formam a seção, sendo necessário apenas montá-la. Os elementos prontos, apesar de já especificados o modelo e material, são configuráveis se necessário, não limitando o usuário a um padrão.

A seguir apresenta-se uma planilha resumindo os recursos oferecidos por cada *software*.

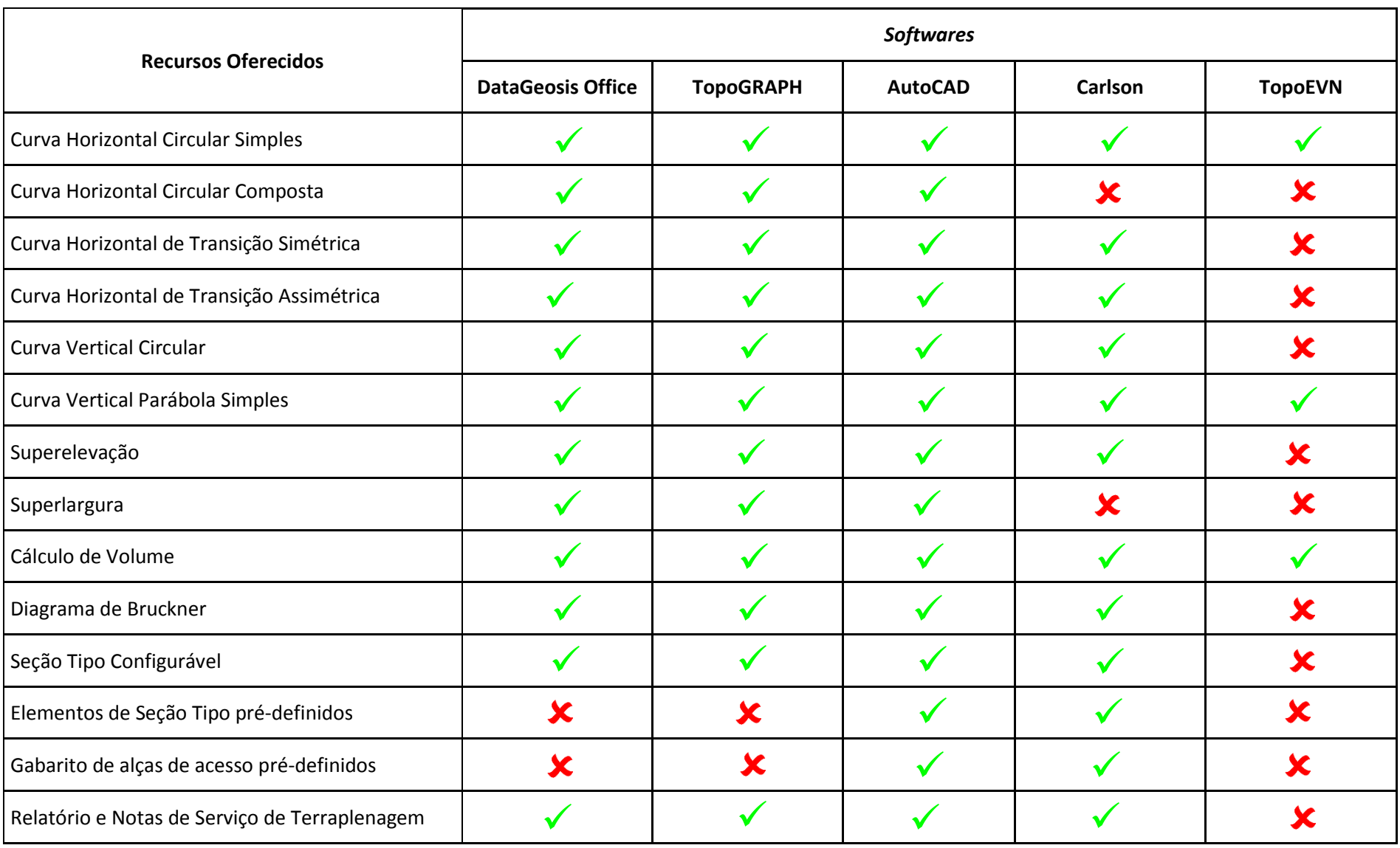

# **6. CONCLUSÃO**

Os *softwares* destinados à elaboração de projeto geométrico de rodovias estudados neste trabalho apresentaram resultados um tanto satisfatórios. Os erros de cálculos que puderam ser localizados afetam milimétricamente o resultado final, com exceção do problema da superelevação nas curvas compostas no DataGeosis Office. Sendo assim, fica a critério do usuário decidir qual o *software* que melhor se adapta às suas necessidades para o traçado, considerando-se os recursos oferecidos por cada um.

Considerando-se os recursos oferecidos por cada *software*, aquele que aderiu por completo às ferramentas necessárias para a criação de um projeto viário profissional foi o *software* AutoCAD, entretanto apresenta a desvantagem de um alto custo para aquisição. O *software* Carlson apesar de deixar de apresentar alguns recursos também se enquadraria nesta posição, pois ambos oferecem uma grande quantidade de ferramentas para se projetar uma estrada que melhor atende as normas. Estes *softwares* trabalham considerando os elementos reais de que são formadas as vias, como o pavimento e elementos adicionais (canteiros, canaletas, taludes, etc.), além de permitirem a criação de modelos complexos de estradas contendo intersecções, rotatórias e pontes. Também são graficamente avançados em relação aos outros *softwares*, permitindo inclusive a realização de um passeio virtual pela via projetada. Salienta-se ainda o fato de que uma grande quantidade de ferramentas pode ser um fator prejudicial para projetistas inexperientes, devendo-se tomar essa precaução na escolha do *software* utilizado, em função da complexidade do projeto a ser executado.

Tratando-se da facilidade de operação, no geral, acaba sendo um fator definido pela frequência de manuseio do *software*, sendo que cada usuário tem mais facilidade com aquele mais utilizado. Alguns dos *softwares* são mais interativos que outros, atraindo mais usuários, mas nem por isso, são mais fáceis de manusear. Os *softwares* estrangeiros, AutoCAD e Carlson, apresentam características um tanto interativas, todavia por não serem de origem nacional, apresentam unidades de medidas e estaqueamento não convencionais no Brasil. Mas são elementos que podem ser configurados e ajustados, sendo necessário apenas uma atenção maior do projetista a esse fator.

# **7. REFERÊNCIAS BIBLIOGRÁFICAS**

AUTODESK INC.. Autodesk. Disponível em: <http://www.autodesk.com.br/products/autocad-civil-3d/features/all>. Acesso em: 30 ago. 2016.

BENTLEY. Bentley topoGRAPH. Disponível em: <http://www.topograph.com.br/index.html#inicio>. Acesso em: 02 set. 2016.

CARLSON SOFTWARE. Carlson: Software for Land Development and Mining Professionals. Disponível em: <http://www.carlsonsw.com/solutions/civil-engineering/civilsuite/>. Acesso em: 05 set. 2016.

DATAGEOSIS. DataGeosis Office. Disponível em: <http://www.datageosis.com/versao.cfm?id=14>. Acesso em: 30 ago. 2016.

DNER. Manual de Projeto Geométrico de Rodovias Rurais. Rio de Janeiro, 1999.

LEE, S. H. Introdução ao projeto geométrico de rodovias. Editora da UFSC, 2002.

MÉTRICA TECNOLOGIA. Métrica. Disponível em: <http://www.metrica.com.br/principaisrecursos\_c6458\_.aspx>. Acesso em: 01 set. 2016.

PIMENTA, C. R. T.; OLIVEIRA, M. P. Projeto Geométrico de Rodovias. 2. ed. São Carlos: Rima, 2004.

PONTES FILHO, G. Estrada de Rodagem: Projeto Geométrico. São Carlos, 1998.